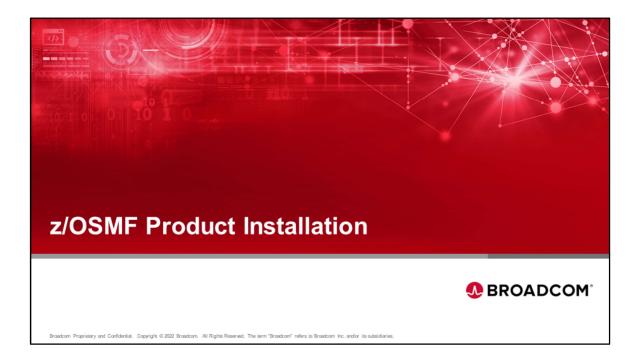

Welcome to z/OSMF training, Z/OSMF Product Installation.

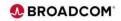

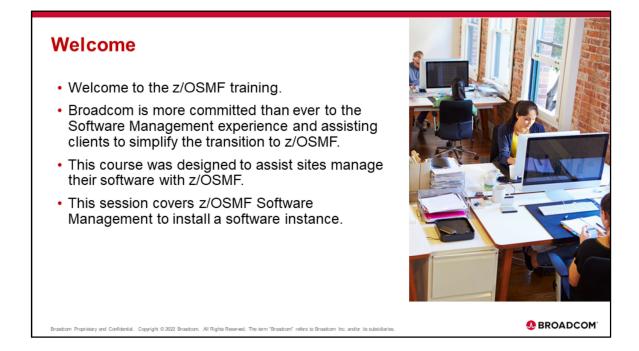

Broadcom is committed to assisting clients to simplify their transition to z/OSMF Software Management of their mainframe software products.

This is one of several courses to help clients install and maintain their software products using z/OSMF.

This course covers using z/OSMF Software Management to install a Portable Software Instance.

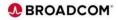

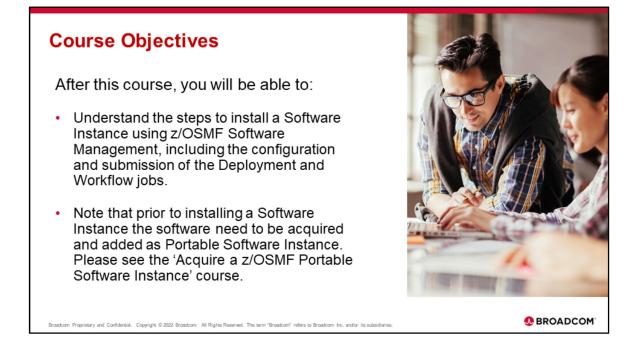

This course will help you to understand the steps to install a Portable Software Instance using z/OSMF Software Management.

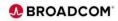

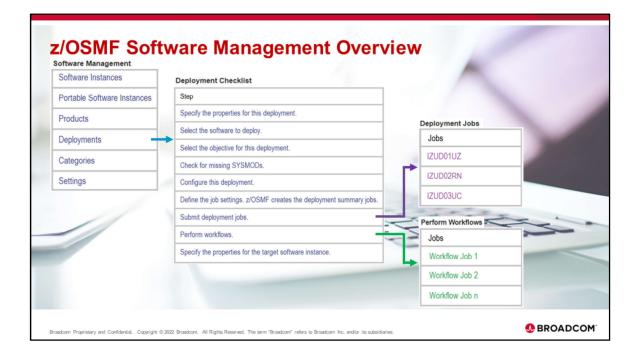

This is an overview of the z/OSMF process to deploy a Software Instance. Select 'Deployments from the primary 'Software Management' menu to open the 'Deployment Checklist' steps which are required to be completed. Note that two of the Deployment steps 'Submit deployment jobs.' and 'Perform workflows' include sub-steps for jobs associated with deployment jobs and workflow jobs. There are 3 deployment jobs for all products and 1 or more workflow jobs based on the product.

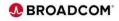

| < → C & _/       | /mvsdddd.ldd.dddddd.net.444/zos              | mf/         |                |                                                                          |                            | 0          | 2 12     | \$ |
|------------------|----------------------------------------------|-------------|----------------|--------------------------------------------------------------------------|----------------------------|------------|----------|----|
| Z/OSMF environme | DS Management Facility<br>ent on Mini (DDDD) |             |                |                                                                          | LEARN MORE                 | NEED I     | HELP?    |    |
|                  |                                              |             | Welco          | me to z/OS                                                               |                            |            |          |    |
|                  |                                              |             |                | e, scalable and resilient enterprise<br>for the IBM z Systems mainframe. |                            |            |          |    |
|                  |                                              |             | Z/OS USER ID   |                                                                          |                            |            |          |    |
|                  |                                              |             | user001        | +                                                                        |                            |            |          |    |
|                  |                                              |             | z/OS PASSWORD  |                                                                          |                            |            |          |    |
|                  |                                              |             |                | +                                                                        |                            |            |          |    |
|                  |                                              |             |                | LOG IN 🔶                                                                 |                            |            |          |    |
| Shopz            | z Systems Redbooks                           |             | s and Techdocs | IBM z/OS documentation                                                   |                            |            |          |    |
| IBM Support      | z/OSMF Home Page                             | z/OS Home I | Page           |                                                                          | © Copyright IBM Corp. 2009 | 9.2021, Ve | ersion 2 |    |

Logon to z/OSMF.

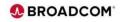

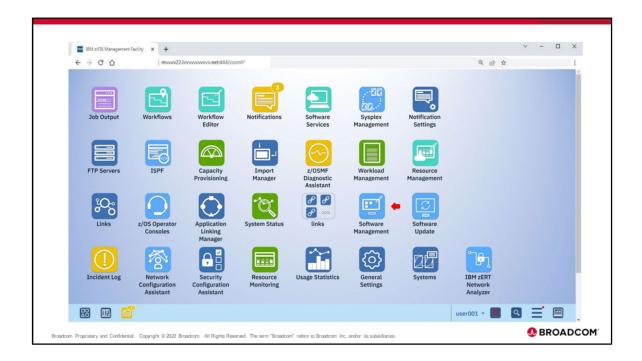

Select 'Software Management' by double clicking on the icon.

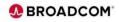

|                                                          | mvvvv22.lvvvvvvvv.net:444/zosmf/                                                                                           | Q | 8 \$ | 1     |
|----------------------------------------------------------|----------------------------------------------------------------------------------------------------|---|------|-------|
|                                                          | Software Management                                                                                                    |   |      | - 🗆 × |
| Software Management<br>Use this task to view details abo | ot your software inventory, including related products, features, FMIDs, data sets, deployments, and SYSMODs. Learn more   |   |      | Help  |
| Software Instances                                       | Define your software to z/OSMF; deploy software; generate reports about your software.                                     |   |      |       |
| Portable Software Instances                              | Define your portable software instances to z/OSMF.                                                                         |   |      |       |
| Products                                                 | View a consolidated list of the products included in each software instance.                                               |   |      |       |
| Deployments 🔶                                            | Deploy a software instance, and manage existing deployments.                                                               |   |      |       |
| Categories                                               | Create new categories for your software instances and deployments, and manage existing categories.                         |   |      |       |
| Settings                                                 | Select the time zone in which to display date and time data. Indicate whether to display or suppress information messages. |   |      |       |
|                                                          |                                                                                                    |   |      |       |
|                                                          |                                                                                                    |   |      |       |

Click on the 'Deployment' task to install a product that has been acquired.

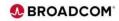

| Software Management > Dep<br>Deployments<br>To deploy software, create a r |                         | ting New or Copy fr | om the Actions (     | menu.                     |                          |                                       |                            |                                  |                         |            | Help |
|----------------------------------------------------------------------------|-------------------------|---------------------|----------------------|---------------------------|--------------------------|---------------------------------------|----------------------------|----------------------------------|-------------------------|------------|------|
| To deploy software, create a r                                             | new deployment by selec | ting New or Copy fr | om the Actions       | menu.                     |                          |                                       |                            |                                  |                         |            |      |
|                                                                            |                         |                     |                      |                           |                          |                                       |                            |                                  |                         |            |      |
|                                                                            |                         |                     |                      |                           |                          |                                       |                            |                                  |                         | Switch To: | ٣    |
| Actions 👻 🛑                                                                | _                       |                     |                      |                           |                          |                                       |                            |                                  |                         |            |      |
| Modify<br>View                                                             | ear filter              |                     |                      |                           |                          |                                       |                            |                                  |                         |            |      |
| Copy<br>Cancel                                                             | cription<br>r           | Activity<br>Filter  | Categories<br>Filter | Source Software<br>Filter | Source System<br>Filter  | Target Software<br>Instance<br>Filter | Target<br>System<br>Filter | Target Global Zone CSI<br>Filter | Copy<br>DLIBs<br>Filter |            |      |
| Remove                                                                     | -                       |                     |                      |                           |                          |                                       |                            |                                  |                         |            |      |
| New Select All                                                             | -                       |                     |                      | There                     | e is no data to display. |                                       |                            |                                  |                         |            |      |
| Deselect All                                                               |                         |                     |                      |                           |                          |                                       |                            |                                  |                         |            |      |
| Configure Columns                                                          |                         |                     |                      |                           |                          |                                       |                            |                                  |                         |            |      |
|                                                                            |                         |                     |                      |                           |                          |                                       |                            |                                  |                         |            |      |
| Hide Filter Row                                                            |                         |                     |                      |                           |                          |                                       |                            |                                  |                         |            |      |
| Hide Fitter Row<br>Clear Sorts                                             |                         |                     |                      |                           |                          |                                       |                            |                                  |                         |            |      |
| Hide Filter Row<br>Clear Sorts<br>Export Table Data                        | :                       |                     |                      |                           |                          |                                       |                            |                                  |                         |            |      |
| Hide Filter Row<br>Clear Sorts<br>Export Table Data                        |                         |                     |                      |                           |                          |                                       |                            |                                  |                         |            |      |
| Hide Filter Row<br>Clear Sorts<br>Export Table Data                        |                         |                     |                      |                           |                          |                                       |                            |                                  |                         |            |      |
| Hide Filter Row<br>Clear Sorts<br>Export Table Data                        |                         |                     |                      |                           |                          |                                       |                            |                                  |                         |            |      |
| Hide Filter Row<br>Clear Sorts<br>Export Table Data                        |                         |                     |                      |                           |                          |                                       |                            |                                  |                         |            |      |
| Hide Filter Row<br>Clear Sorts<br>Export Table Data                        |                         |                     |                      |                           |                          |                                       |                            |                                  |                         |            |      |
| Hide Filter Row<br>Clear Sorts<br>Export Table Data                        |                         |                     |                      |                           |                          |                                       |                            |                                  |                         |            |      |
| Hide Filter Row<br>Clear Sorts<br>Export Table Data                        |                         |                     |                      |                           |                          |                                       |                            |                                  |                         |            |      |

Define a new deployment by selecting **New** from the Actions menu. The deployment checklist displays. You can also modify, view, copy, cancel, or remove existing deployments.

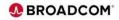

| Sharae Management > Deployment Ohcolist He properties for the deployment Checklist Checklist Che |   | Software Management                                                                                        | ×    |
|----------------------------------------------------------------------------------------------------|---|----------------------------------------------------------------------------------------------------|------|
| Deployment Checklist         To deploy software, complete the checklist.         Checklist         Progress       Step         Image: Step in the properties for this deployment.         Select the software to deploy.         Configure this deployment.         Configure this deployment.         Define the job settings to this deployment.         Configure this deployment.         Select the software to the deploy for this deployment.         Select the software to the deployment software to deploy.         View the deployment software to deploy.         Submit deployment jobs.         Submit deployment jobs.         Submit deployment jobs.                                                                                                    |   |                                                                                                    |      |
| To deploy software, complete the checklist.                                                                                                    |   |                                                                                                    | Help |
| Checklist           Progress         Step           O         Specify the properties for this deployment.           Select the software to deploy.         Select the software to deploy.           Concurse this deployment.         Output           O concurse this deployment.         Output           Select the software to deploy.         Output           Select the software to deploy.         Output           Select the software to deployment.         Output           Select the software to deployment.         Output           Software to deployment summary and jobs.         Verity the deployment summary and jobs.           Submit deployment jobs.         Submit deployment jobs.         Submit deployment jobs.                                                                                                    |   |                                                                                                    |      |
| Progress         Step           Image: Specify the properties for this deployment.         Image: Specify the properties for this deployment.           Image: Specify the software to deploy.         Image: Specify the properties for this deployment.           Image: Specify the software to deploy.         Image: Specify the properties for this deployment.           Image: Specify the software to deployment.         Image: Specify the specifies the deployment summary and jobs.           Image: Specify the properties for the target software instance.         Specify the properties for the target software instance.                                                                                                    |   | Itware, complete the checklist.                                                                            |      |
| Specify the properties for this deployment.           Select the software to deploy.           Select the software to this deployment.           Configure this deployment.           Define the job settings. 2:0SMF creates the deployment summary and jobs.           • View the deployment summary.           Submit deployment jobs.           Specify the properties for the target software instance.                                                                                                    |   | ftee                                                                                                    |      |
| Select the software to deploy.         Select the software to deploy.         Configure this deployment.         Configure this deployment.         Deflow the job sentings. zrOSMF creates the deployment summary and jobs.         Very the deployment summary.         Submit deployment jobs.         Specify the properties for the target software instance.                                                                                                    |   |                                                                                                    |      |
| Select the objective for this deployment. Configue this deployment. Define the job settings. z/OSMF creates the deployment summary and jobs. • View the deployment summary. Submit deployment jobs. Submit deployment jobs. Specify the properties for the target software Instance.                                                                                                    | 0 |                                                                                                    |      |
| Configure this deployment. Define the job settings. 2:0SMF creates the deployment summary and jobs. • View the deployment summary. Submit deployment jobs. Submit deployment jobs. Specify the properties for the target software instance.                                                                                                    |   |                                                                                                    |      |
| View the deployment summary. Submit deployment jobs. Specify the properties for the larget software instance.                                                                                                    |   |                                                                                                    |      |
| Specify the properties for the target software instance.                                                                                                    |   | Define the job settings. z/OSMF creates the deployment summary and jobs.<br>• View the deployment summary. |      |
|                                                                                                    |   | Submit deployment jobs.                                                                                    |      |
| Close                                                                                                    |   | Specify the properties for the target software instance.                                                   |      |
|                                                                                                    |   |                                                                                                    |      |

Complete the deployment checklist items as described in <u>Defining new</u> <u>deployments</u> in the IBM documentation. Click on 'Specify the properties for this deployment'.

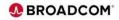

|                             | mvvvv22.hvvvvvvv                             | vvv.net/444/zosmf/                 |                       |                  |                |           | Q 12 1 | άr | :    |
|-----------------------------|----------------------------------------------|------------------------------------|-----------------------|------------------|----------------|-----------|--------|----|------|
|                             |                                              |                                    | Software N            | lanagement       |                |           |        |    |      |
| Software Management + D     | eployments > Deployment Check                | ist + Specify Deployment Propert   | ties                  |                  |                |           |        |    | Help |
| Specify Deployment          |                                              |                                    |                       |                  |                |           |        |    |      |
| Enter a name and optional d | escription for this deployment.              |                                    |                       |                  |                |           |        |    |      |
| " Name:                     |                                              |                                    |                       |                  |                |           |        |    |      |
| Datacom_DB                  |                                              |                                    |                       |                  |                |           |        |    |      |
| Description: (maximum 256   | characters, currently 30 characters          | 1)                                 |                       |                  |                |           |        |    |      |
| z/OSMF Datacom D8 15        | .1 Install 🛑                                 |                                    |                       |                  |                |           |        |    |      |
|                             |                                              |                                    |                       |                  |                |           |        |    |      |
|                             |                                              |                                    |                       |                  |                |           |        |    |      |
| Categories                  |                                              |                                    |                       |                  |                |           |        |    |      |
| Actions *                   |                                              |                                    |                       |                  |                |           |        |    |      |
| ⇒ o of 3 items shown.       | Clear filter                                 |                                    |                       |                  |                |           |        |    |      |
| Name                        |                                              | Authority                          | Last Modified (Local) | Modified By      | Locked (Local) | Locked By |        |    |      |
| Filter                      | Description<br>Filter                        | Activity<br>Filter                 | Filter                | Filter           | Filter         | Filter    |        |    |      |
|                             |                                              |                                    | There is no           | data to display. |                |           |        |    |      |
|                             |                                              |                                    |                       |                  |                |           |        |    |      |
|                             |                                              |                                    |                       |                  |                |           |        |    |      |
|                             |                                              |                                    |                       |                  |                |           |        |    |      |
|                             |                                              |                                    |                       |                  |                |           |        |    |      |
|                             |                                              |                                    |                       |                  |                |           |        |    |      |
|                             |                                              |                                    |                       |                  |                |           |        |    |      |
| Total: o Selected: o        |                                              |                                    |                       |                  |                |           |        |    |      |
|                             | refresh: Aug 9, 2022, 8:59:07 AM I           | ocal time (Aug 9, 2022, 1:59:07 P1 | M GMT)                |                  |                |           |        |    |      |
|                             | refresh: Aug 9, 2022, 8 59 07 AM 1           | ocal time (Aug 9, 2022, 1:59:07 PI | M GMT)                |                  |                |           |        |    |      |
|                             | refresh: Aug 9, 2022, 8.59:07 AM I<br>Cancel | ocal time (Aug 9, 2022, 1.59.07 PI | M GMT)                |                  |                |           |        |    |      |

As you complete the deployment checklist, be sure to make the following selections:

Specify the properties for this deployment (name, description, and optional category). Then click OK:

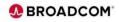

| - > C       | Imvvv22.lvvvvvvv.net/44/zosmf/                                                                             | Q LA \$           |
|-------------|----------------------------------------------------------------------------------------------------|-------------------|
|             | Software Management                                                                                        | -0>               |
| Software M  | anagement + Deployments + Deployment Checklist                                                             | Help              |
| Deploym     | ent Checklist                                                                                              |                   |
| To deploy s | oftware, complete the checklist.                                                                           |                   |
| Checklist   |                                                                                                    |                   |
| Progress    | Step                                                                                                    |                   |
| 0           | Specify the properties for this deployment.                                                                |                   |
| •           | Select the software to deploy.                                                                             |                   |
|             | Select the objective for this deployment.                                                                  |                   |
|             | Configure this deployment.                                                                                 |                   |
|             | Define the job settings. z/OSMF creates the deployment summary and jobs.<br>• View the deployment summary. |                   |
|             | Submit deployment jobs.                                                                                    |                   |
|             | Specify the properties for the target software instance.                                                   |                   |
| Clo         |                                                                                                    |                   |
|             | ) 😇 📴                                                                                                    | user001 🔺 📕 🝳 🚍 🔤 |

Select the software to deploy.

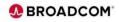

| $\epsilon \rightarrow c \nabla$ | mvvvv22.hvvv                          | www.net444/zosr         | mf/              |                          |                      | <br>@ @ ☆ |      |
|---------------------------------|---------------------------------------|-------------------------|------------------|--------------------------|----------------------|-----------|------|
|                                 |                                       |                         |                  | Software Management      |                      |           | -0   |
| -                               | Deployments      Deployment C         | hecklist > Select Soft  | ware             |                          |                      |           | Help |
| Select Software                 | design and the                        |                         |                  |                          |                      |           |      |
| Select the type of softw        | are to deploy:   Portable Software In | stance                  |                  |                          |                      |           |      |
|                                 |                                       | station                 |                  |                          |                      |           |      |
| Portable Software Insta         | ances                                 |                         |                  |                          |                      |           |      |
| Actions *                       |                                       |                         |                  |                          |                      |           |      |
|                                 |                                       |                         |                  |                          |                      |           |      |
| Name<br>Filter                  | Description<br>Filter                 | Activity<br>Filter      | System<br>Filter | File Location<br>Filter  | Categories<br>Filter |           |      |
|                                 | CA Datacom Core V15.1                 |                         | DDDD_001         | /w/users/usr tmp/portpkg |                      |           |      |
| DCM151_DCM                      | CA Datacom Core V15.1                 |                         | 0000_00          |                          |                      |           |      |
| Total: 1 Selected: 0            | Last refresh: Aug 9, 2022, 9 03 5     | 2 AM local time (Aug 9, |                  |                          |                      |           |      |

Click on 'Portable Software Instance', check the desired Portable Software Instance then click on OK.

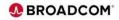

| Software Management > Deployment > Deployment Checklist     Help       Deployment Checklist     Help       To deploy software, complete the checklist.     Image: Checklist Checklist       Checklist     Checklist       Observe the software to deploy.     Image: Checklist Checklist       Observe the software to deploy.     Image: Checklist Checklist       Observe the software to deploy.     Image: Checklist Checklist Check |             | Software Management                                                                                      | - = × |
|----------------------------------------------------------------------------------------------------|-------------|----------------------------------------------------------------------------------------------------|-------|
| Deployment Checklist         To deploy subware, complete the checklist.         Checklist         Progress       Start the software to deploy.         Image: Start the software to deploy.         Image: Start the software to deployment.         Image: Start the software to deployment.         Image: Start the software to deployment.         Image: Start the software to deployment.         Image: Start the software to de                                                                                                    |             |                                                                                                    |       |
| To deplay software, complete the checklist.                                                                                                    |             |                                                                                                    | Help  |
| Progres         Sep           O         Spacify the properties for this deployment.           O         Select the software to deploy.           O         Select the objective for this deployment.           O         Select the objective for this deployment.           O         Select the objective for this deployment.           O         Select the objective for this deployment.           O         Configure this deployment.           O         Configure this deployment.           O         Configure this deployment.           O         Select the objective for the deployment.           O         Configure this deployment.           O         Select the objective for the deployment.           O         Select the objective for the deployment.           O         Select the objective for the deployment.           O         Select the objective for the deployment.           O         Select the objective for the deployment.           O         Select the objective for the deployment.           O         Select the objective for the deployment.           O         Select the objective for the deployment.           O         Select the objective for the deployment.           O         Select the objective for the deployment.           S                                                                                                    | Deployn     | nent Checklist                                                                                           |       |
| Progress         Step           Image: Specify the properties for this deployment.         Image: Specify the properties for this deployment.           Image: Specify the properties for this deployment.         Image: Specify the properties for this deployment.           Image: Specify the properties for this deployment.         Image: Specify the properties for this deployment.           Image: Specify the properties for the properties for the target software be deployment.         Image: Specify the properties for the target software properties for the target software properties for the target software properties for the target software properties for the target software instance.                                                                                                    | To deploy s | software, complete the checklist.                                                                        |       |
| ⊘       Specify the properties for this deployment.         ⊘       Select the software to deploy.         ③       Select the software the deployment.         ○       Select the objective the indeployment.         Check for missing SYSMODs.       •         ·       View missing SYSMOD reports.         Configure this deployment.       •         Define the job settings z/CSMF creates the deployment summary and jobs.       •         ·       View the deployment summary.         Submit deployment job.       •         Perform workflows.       Specify the properties for the target software instance.                                                                                                    |             |                                                                                                    |       |
| Select the software to deploy.           Select the software to deploy.           Select the software to this deployment.           Check to missing SYSMOD reports.           Configure this deployment.           Defice this deployment summary and jobs.           • View missing SYSMOD reports.           Subtrict deployment summary.           Before this deployment summary.           Subtrict deployment summary.           Subtrict deployment summary.           Subtrict deployment summary.           Subtrict deployment summary.           Subtrict deployment is the deployment summary.           Subtrict deployment is the deployment summary.           Subtrict deployment is the deployment summary.           Subtrict deployment is the deployment summary.                                                                                                    |             |                                                                                                    |       |
| Select the objective for this deployment         Exercise of this deployment           Check for missing SYSMOO reports.         Configure this deployment.           Configure this deployment.         Define the job settings. 20MF creates the deployment summary and jobs.           View the deployment pols.         Submit deployment pols.           Submit deployment pols.         Submit deployment pols.           Specify the properties for the target software instance.         Specify the properties for the target software instance.                                                                                                    |             |                                                                                                    |       |
| Check for missing SYSMOD;<br>• View missing SYSMOD;<br>Configure this deployment.<br>Define the job sentings. 21/SMF ceales the deployment summary and jobs.<br>• View the deployment nummary.<br>Submit deployment jobs.<br>Perform workflows.<br>Specify the properties for the target software instance.                                                                                                    |             |                                                                                                    |       |
| View missing SYSMOO reports. Configure this deployment. Define the job settings. 20/SMF creates the deployment summary and jobs.     View the deployment summary. Submit deployment job. Perform workflows. Specify the properties for the target software instance.                                                                                                    | •           |                                                                                                    |       |
| Define the job settings. 205MF creates the deployment summary and jobs.  View the deployment summary Submt deployment job.  Parform workflows. Specify the properties for the target software instance.                                                                                                    |             | Check for missing SYSMODs.<br>• View missing SYSMOD reports.                                             |       |
| View the disployment summary. Submit disployment jbs. Perform workflows. Specify the properties for the target software instance.                                                                                                    |             | Configure this deployment.                                                                               |       |
| Perform workflows.<br>Specify the properties for the target software instance.                                                                                                    |             | Define the job settings. z/OSMF creates the deployment summary and jobs.  • View the deployment summary. |       |
| Specify the properties for the target software instance.                                                                                                    |             | Submit deployment jobs.                                                                                  |       |
|                                                                                                    |             | Perform workflows.                                                                                       |       |
| Close                                                                                                    |             | Specify the properties for the target software instance.                                                 |       |
|                                                                                                    | Ck          | ose                                                                                                    |       |

Click on 'Select the objective for this deployment.

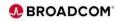

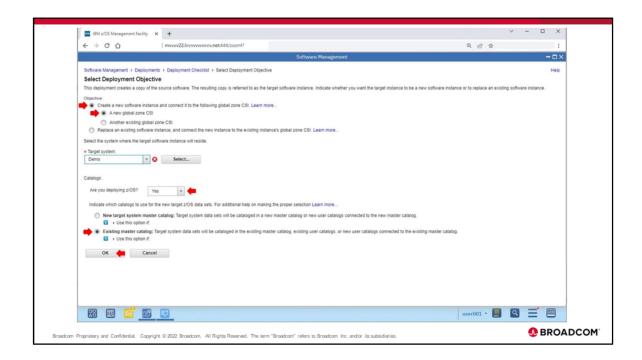

On the 'Select Deployment Objective', Click on 'Create a new software instance',

click on 'A new global zone CSI', select or enter the 'Target system', select 'Yes' for 'Are you deploying z/OS?', click on 'Existing master catalog', then click 'OK'.

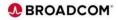

| e > c      | Aaragement Facility × +<br>mwww22.bvvvvvvv.neb444/zosm1/                                                   | @ @ ☆             |
|------------|----------------------------------------------------------------------------------------------------|-------------------|
|            | Software Management                                                                                        |                   |
| Software M | anagement > Deployments > Deployment Checklist                                                             | Help              |
|            | ent Checklist                                                                                              |                   |
|            | oftware, complete the checklist.                                                                           |                   |
| Checklist  |                                                                                                    |                   |
| Progress   | Step                                                                                                    |                   |
| 0          | Specify the properties for this deployment.                                                                |                   |
| Ø          | Select the software to deploy.                                                                             |                   |
| $\odot$    | Select the objective for this deployment.                                                                  |                   |
| •          | Check for missing SYSMODs.<br>• View missing SYSMOD reports.                                               |                   |
|            | Configure this deployment.                                                                                 |                   |
|            | Define the job settings. z/OSMF creates the deployment summary and jobs.<br>• View the deployment summary. |                   |
|            | Submit deployment jobs.                                                                                    |                   |
|            | Perform workflows.                                                                                         |                   |
|            | Specify the properties for the target software instance.                                                   |                   |
| Cle        | 50                                                                                                    |                   |
|            | 0 😇 🚊                                                                                                    | user001 - 📕 🔍 🖃 🖾 |

Click on 'Check for missing SYSMODs.'

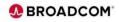

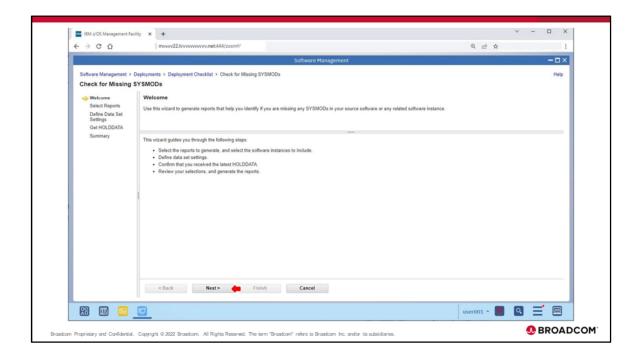

There are 5 steps for the 'Check for Missing SYSMODs', Review and Click on 'Next' to proceed.

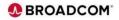

|                             |                                                                                                    | Software Management                                                                                                    |                                                | - 🗆 ×     |
|-----------------------------|----------------------------------------------------------------------------------------------------|----------------------------------------------------------------------------------------------------|------------------------------------------------|-----------|
|                             |                                                                                                    |                                                                                                    |                                                |           |
|                             | Deployments      Deployment Checklist      Check for Missing SYSMODs                                                                                                    |                                                                                                    |                                                | Help      |
| Check for Missing           | I SYSMODS                                                                                                    |                                                                                                    |                                                |           |
| Velcome                     | Select the Reports to Generate                                                                                                    |                                                                                                    |                                                |           |
| Select Reports              | Select the reports that you want this wizard to generate.                                                                                                    |                                                                                                    |                                                |           |
| Define Data Set<br>Settings |                                                                                                    |                                                                                                    |                                                |           |
| Get HOLDDATA                |                                                                                                    |                                                                                                    |                                                |           |
| Summary                     |                                                                                                    | —                                                                                                    |                                                |           |
|                             | Requisite SYSMODs and Fix Categories reports.                                                                                                    |                                                                                                    |                                                | <u>^</u>  |
|                             | The Requisite SYSMODs report will identify potential software or<br>dependencies of the target software instance.                                                                                                    | compatibility issues (missing SYSMODs) for software instances that will share reso                                                                                       | ources with, will be migrated to, or will sati | tisfy the |
|                             |                                                                                                    |                                                                                                    |                                                |           |
|                             | Learn more                                                                                                    |                                                                                                    |                                                |           |
|                             | The fix categories report will identify missing SYSMODs for the                                                                                                    | software instance types and fix category combinations listed in the table below.                                                                                         |                                                |           |
|                             |                                                                                                    | software instance types and fix category combinations listed in the table below.                                                                                         |                                                | - 1       |
|                             | The fix categories report will identify missing SYSMODs for the<br>Learn more<br>Fix Categories Checked by Software Instance Type                                                                                                    |                                                                                                    |                                                |           |
|                             | The fix categories report will identify missing SYSMODs for the t<br>Learn more<br>Fix Categories Checked by Software Instance Type<br>Software Instance Type                                                                                                    | Fix Categories to be Checked                                                                                                    |                                                |           |
|                             | The fix categories report will identify missing SYSMODs for the<br>Learn more<br>Fix Categories Checked by Software Instance Type                                                                                                    | Fix Categories to be Checked  IBM Device.*                                                                                                    |                                                | _         |
|                             | The fix categories report will identify missing SYSMODs for the t<br>Learn more<br>Fix Categories Checked by Software Instance Type<br>Software Instance Type                                                                                                    | Fix Categories to be Checked                                                                                                    |                                                | -         |
|                             | The fix categories report will identify missing SYSMODs for the t<br>Learn more<br>Fix Categories Checked by Software Instance Type<br>Software Instance Type                                                                                                    | Fix Categories to be Checked<br>• IBM Device "<br>• IBM Function."<br>• IBM TargetSystem-RequiredService."<br>• IBM Coexistence."                                        |                                                |           |
|                             | The fix categories report vill identify missing SYSMODs for the r<br>Learn more.<br>Fix Categories Checked by Software Instance Type<br>Software Instance Type<br>Source<br>Shared Resources                                                                                                    | Fix Categories to be Checked<br>• IBM Davice *<br>• IBM Function *<br>• IBM TargetSystem RequiredService.*                                                               |                                                | _         |
|                             | The fix categories report will identify missing SYSMODs for the t<br>Learn more<br>Fix Categories Checked by Software Instance Type<br>Software Instance Type<br>Source                                                                                                    | Fix Categories to be Checked<br>• IBM Device "<br>• IBM Function."<br>• IBM TargetSystem-RequiredService."<br>• IBM Coexistence."                                        |                                                | _         |
|                             | The fix categories report vill identify missing SYSMODs for the r<br>Learn more.<br>Fix Categories Checked by Software Instance Type<br>Source<br>Shared Resources<br>Satisfies Dependencies                                                                                                    | Fix Categories to be Checked<br>• IBM Device.*<br>• IBM.TargetSystem-RequiredService.*<br>• IBM.TargetSystem-RequiredService.*<br>• IBM.Genistence.*                     |                                                |           |
|                             | The fix categories report vill identify missing SYSMODs for the t<br>Learn more<br>Fix Categories Checked by Software Instance Type<br>Source<br>Shared Resources<br>Satisfies Dependencies<br>Regressed SYSMODs and HOLDDATA Delta reports.                                                                                           | Fix Categories to be Checked<br>• IBM Device *<br>• IBM Tencion *<br>• IBM TargetSystem-RequiredService *<br>• IBM Coesistence *<br>• IBM TargetSystem-RequiredService * |                                                |           |
|                             | The fix categories report vill identify missing SYSMODs for the t<br>Learn more<br>Fix Categories Checked by Software Instance Type<br>Source<br>Shared Resources<br>Satisfies Dependencies<br>Regressed SYSMODs and HOLDDATA Delta reports.                                                                                           | Fix Categories to be Checked<br>• IBM Device.*<br>• IBM.TargetSystem.RequiredService.*<br>• IBM.TargetSystem.RequiredService.*<br>• IBM.Goesistence.*                    | nce.                                           |           |
|                             | The fix categories report vill identify missing SYSMODs for the r<br>Learn more.<br>Fix Categories Checked by Software Instance Type<br>Software Instance Type<br>Source<br>Shared Resources<br>Satisfies Dependencies<br>Regressed SYSMODs and HOLDDATA Delta reports.<br>The Regressed SYSMODs propri will identify the SYSMODs that | Fix Categories to be Checked<br>• IBM Device *<br>• IBM Tencion *<br>• IBM TargetSystem-RequiredService *<br>• IBM Coesistence *<br>• IBM TargetSystem-RequiredService * | nce.                                           |           |
|                             | The fix categories report vill identify missing SYSMODs for the r<br>Learn more.<br>Fix Categories Checked by Software Instance Type<br>Software Instance Type<br>Source<br>Shared Resources<br>Satisfies Dependencies<br>Regressed SYSMODs and HOLDDATA Delta reports.<br>The Regressed SYSMODs propri will identify the SYSMODs that | Fix Categories to be Checked<br>• IBM Device *<br>• IBM Tencion *<br>• IBM TargetSystem-RequiredService *<br>• IBM Coesistence *<br>• IBM TargetSystem-RequiredService * | nce.                                           |           |

Check for missing SYSMODs and view missing SYSMOD reports. For this step, deselect the following report options:

Requisite SYSMODs and Fix Categories reports

Regressed SYSMODs and HOLDDATA Delta reports

Click on 'Finish', to bypass the next three 'Check for Missing SYSMODs' steps.

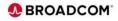

| - > C      |                                                                                                    | @ ⊮ ☆             |
|------------|----------------------------------------------------------------------------------------------------|-------------------|
|            | Software Management                                                                                   | - 0 >             |
| Software M | Management > Deployments > Deployment Checklist                                                       | Help              |
|            | ment Checklist                                                                                        |                   |
|            | software, complete the checklist.                                                                     |                   |
| Checklist  |                                                                                                    |                   |
| Progress   | Step                                                                                                  |                   |
| 0          | Specify the properties for this deployment.                                                           |                   |
| 0          | Select the software to deploy.                                                                        |                   |
| 0          | Select the objective for this deployment.                                                             |                   |
| Ø          | Check for missing SYSMODs. View missing SYSMOD reports.                                               |                   |
| •          | Configure this deployment.                                                                            |                   |
|            | Define the job settings. z/OSMF creates the deployment summary and jobs. View the deployment summary. |                   |
|            | Submit deployment jobs.                                                                               |                   |
|            | Perform workflows.                                                                                    |                   |
|            | Specify the properties for the target software instance.                                              |                   |
| Ck         | ose                                                                                                   |                   |
|            |                                                                                                    | user001 ^ 📕 🔍 🚍 🖾 |

Click on 'Configure this deployment' to define the target software instance.

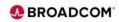

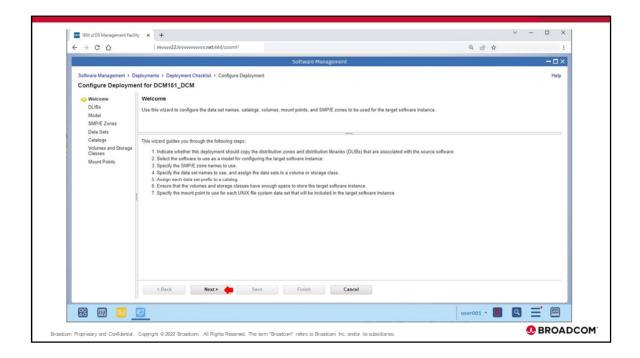

There are 9 steps in the 'Configure Deployment' for the software instance, review and Click on 'Next' to proceed.

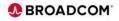

| ← → C ☆                                                                                                    | mvvvv22.hvvvvvvv.net:444/zosmf/                                               |                                                                                                 | @ ⊮ ☆     | 1     |
|----------------------------------------------------------------------------------------------------|-------------------------------------------------------------------------------|-------------------------------------------------------------------------------------------------|-----------|-------|
|                                                                                                    |                                                                               | Software Management                                                                             |           | - 🗆 × |
|                                                                                                    | sployments > Deployment Checklist > Configure Deployment<br>nt for DCM151_DCM |                                                                                                 |           | Help  |
| <ul> <li>✓ Welcome</li> <li>✓ Welcome</li> <li>✓ OLBs</li> <li>Model</li> <li>SMPE Zones</li> <li>Data Sets</li> <li>Catalogs</li> <li>Volumes and Storage</li> <li>Classes</li> <li>Mount Points</li> </ul> | Do you want to copy the distribution zones and libraries asso                 | bution zones and the distribution libraries (DLBs) that are associated with the source software |           |       |
|                                                                                                    | <back next=""> Save</back>                                                    | Finish Cancel                                                                                   |           |       |
| # 📖 🗔                                                                                                    |                                                                               |                                                                                                 | user001 + |       |

For **DLIBs**, specify **Yes** to copy the distribution zones and libraries that are associated with the source software. The names and the storage class or volumes of the new data sets can be customized in a later step. Click on 'Next'

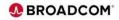

|                                                                                                    |                        |                                                                                                    |                          | 8 \$        | _             |           | -     |
|----------------------------------------------------------------------------------------------------|------------------------|----------------------------------------------------------------------------------------------------|--------------------------|-------------|---------------|-----------|-------|
|                                                                                                    |                        | Software Management                                                                                                    |                          |             |               |           | - 🗆 × |
| Software Management ► 0<br>Configure Deploym                                                            |                        | s > Deployment Checklist > Configure Deployment CM151_DCM                                                                                                    |                          |             |               |           | Help  |
| <ul> <li>✓ Welcome</li> <li>✓ DLIBs</li> <li>✓ Model</li> <li>SMP/E Zones</li> <li>Data Sets</li> </ul> | Mod<br>Select<br>prime | I<br>he software to use as a model for configuring the target software instance. z/OSMF uses the data sets, volumes, mount points, catalog<br>ne corresponding values for the target software instance. | igs, and SMP/E zones the | at are asso | ciated with t | the model | l to  |
| Catalogs<br>Catalogs<br>Volumes and Storage<br>Classes<br>Mount Points                                  | •                      | he software to use as a model.<br>The source software<br>An existing software instance                                                                                                    |                          |             |               |           |       |
|                                                                                                    |                        | <back next=""> Cancel</back>                                                                                                    |                          |             |               |           |       |

For **Model**, check **The source software** to use as a model. z/OSMF uses the data sets, volumes, mount points, catalogs, and SMP/E zones that are associated with the model to specify default values for the target software instance. Click on 'Next'.

If the objective is to replace an existing software instance, the existing instance is used as the model, in this example we this a new deployment of new portable software instance.

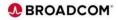

|                                |                                      |                                   | Software Managen                | nent                                      |                                     | - 🗆 ×                               |
|--------------------------------|--------------------------------------|-----------------------------------|---------------------------------|-------------------------------------------|-------------------------------------|-------------------------------------|
| Software Management + D        | eployments > Deployment Check        | ist > Configure Deployment        |                                 |                                           |                                     | Help                                |
|                                | ent for DCM151_DCM                   | ar - comgate ceptojman            |                                 |                                           |                                     |                                     |
| Velcome                        | SMP/E Zones                          |                                   |                                 |                                           |                                     |                                     |
| V DLIBs                        |                                      | that will be used for the SMP/E a | ones included in the target sof | tware instance. Accept the default nar    | mes, or modify the values. To modif | fy the data in a table cell, double |
| V Model<br>SMP/E Zones         | click an editable cell, or select it | and press Enter. To exit an edita | able cell and preserve your cha | inges, click outside of the cell or press | Enter.                              |                                     |
| Data Sets                      |                                      |                                   |                                 | _                                         |                                     |                                     |
| Catalogs                       | Zones                                |                                   |                                 |                                           |                                     |                                     |
| Volumes and Storage<br>Classes | Actions *                            |                                   |                                 |                                           |                                     |                                     |
|                                | 🐎 No filter applied                  |                                   |                                 |                                           |                                     |                                     |
|                                | Target Target Zone                   | Target DLIB Zone                  | Messages                        | Source Target Zone                        | Source DLIB Zone                    |                                     |
|                                |                                      |                                   |                                 | CAITO                                     | CAIDO                               |                                     |
|                                | CAITO 🛑                              | CAID0                             |                                 |                                           |                                     |                                     |
|                                |                                      |                                   |                                 |                                           |                                     |                                     |
|                                |                                      |                                   |                                 |                                           |                                     |                                     |
|                                |                                      |                                   |                                 |                                           |                                     |                                     |
|                                |                                      |                                   |                                 |                                           |                                     |                                     |
|                                | Total: 1                             |                                   |                                 |                                           |                                     |                                     |
|                                | a constant a                         |                                   |                                 |                                           |                                     |                                     |
|                                |                                      |                                   |                                 | Cancel                                    |                                     |                                     |
|                                | < Back                               | lext > 🔶 Save                     | Finish                          | Cancel                                    |                                     |                                     |

For **SMP/E Zones**, use the default DLIB and TLIB names or modify as required . Click on 'Next'

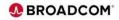

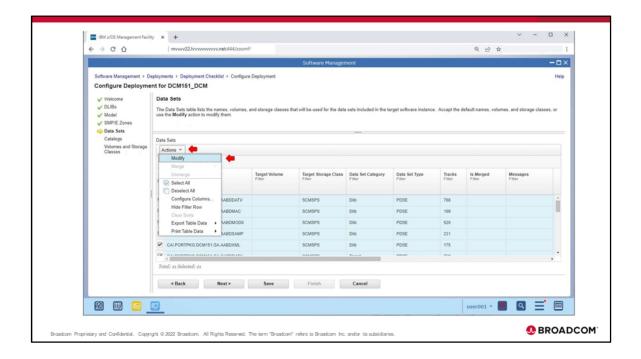

To modify the default Data Set names and volume/storage class, click 'Actions', 'Select All', then click 'Actions' again and then 'Modify'.

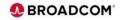

|                                                                                         | ww22.lwww.net4            | 144/zosmf/                            |                   |                |        |           |          | Q 12 \$ |     |
|-----------------------------------------------------------------------------------------|---------------------------|---------------------------------------|-------------------|----------------|--------|-----------|----------|---------|-----|
|                                                                                         |                           |                                       | Softw             | are Management |        |           |          |         | - 0 |
| Software Management > Deployments > De                                                  | ployment Checklist > Co   | nfigure Deployment > 1                | Modify            |                |        |           |          |         | н   |
| Modify Data Sets                                                                        |                           |                                       |                   |                |        |           |          |         |     |
| Enter the data set name or qualifiers to use for                                        | r the selected data sets. |                                       |                   |                |        |           |          |         |     |
| Common data set qualifiers:                                                             |                           | Example data set name                 |                   |                |        |           |          |         |     |
| From: CALPORTPKG.DCM151.GA<br>To: SYS3.PORTPKG.DCM151.GA                                |                           | CALPORTPKG.DCM15<br>SYS3.PORTPKG.DCM1 |                   |                |        |           |          |         |     |
|                                                                                         | -                         | STS3.PURIPKG.DUM                      | ST.GA.AABDDATV    |                |        |           |          |         |     |
| Specify a location for the selected data sets:                                          |                           |                                       |                   |                |        |           |          |         |     |
|                                                                                         | System determined         | Ð                                     |                   |                |        |           |          |         |     |
| VOL003 - 🛑                                                                              |                           |                                       |                   |                |        |           |          |         |     |
| Selected Data Sets                                                                      |                           |                                       |                   |                |        |           |          |         |     |
| Actions *                                                                               |                           |                                       |                   |                |        |           |          |         |     |
| + No filter applied                                                                     |                           |                                       |                   |                |        |           |          |         |     |
| Tarnet Data Set Name                                                                    | Target Volume             | Target Storage Class                  | Data Set Category | Data Set Type  | Tracks | Is Merged | Messages |         |     |
| Target Data Set Name<br>Filter                                                          | Filter                    | Filter                                | Filter            | Filter         | Filter | Filter    | Filter   |         |     |
| CALPORTPKG.DCM151.GA.AABDDATV                                                           |                           | SCMSPS                                | Dib               | PDSE           | 768    |           |          |         |     |
| CALPORTPKG.DCM151.GA.AABDMAC                                                            |                           | SCMSPS                                | Dib               | PDSE           | 109    |           |          |         |     |
| CALPORTPKG.DCM151.GA.AABDMOD0                                                           |                           | SCMSPS                                | Dib               | PDSE           | 520    |           |          |         |     |
| CALPORTPKG.DCM151.GA.AABDSAMP                                                           |                           | SCMSPS                                | Dib               | PDSE           | 231    |           |          |         |     |
| CALPORTPKG.DCM151.GA.AABDXML                                                            |                           | SCMSPS                                | Dib               | PDSE           | 175    |           |          |         |     |
|                                                                                         |                           | SCMSPS                                | Target            | PDSE           | 768    |           |          |         |     |
| CALPORTPKG.DCM151.GA.CABDDATV                                                           |                           | SCMSPS                                | Target            | PDSE           | 3513   |           |          |         |     |
| CAL PORTPKG.DCM151.GA.CABDDATV                                                          |                           | SCMSPS                                | Taroet            | PDS            | 10     |           |          |         |     |
| CALPORTPKG DCM151 GA CABDLOAD                                                           |                           |                                       |                   |                |        |           |          |         |     |
| CALPORTPKG.DCM151.GA.CABDLOAD                                                           |                           |                                       |                   |                |        |           |          |         |     |
| CALPORTPKG DCM151 GA CABDLOAD<br>CALPORTPKG DCM151 GA CABDLPA<br>Total: 21 Selected: 21 | Cancel                    |                                       |                   |                |        |           |          |         |     |
| CALPORTPKG DCM151 GA CABDLOAD                                                           | Cancel                    |                                       |                   |                |        |           |          |         |     |

To change the defaults, for **Data sets**, change the target data set name prefix to the one that you want to use for your deployment. Specify a volume or storage class to identify where to create the target data sets. Click 'OK' to make the changes.

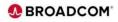

|                                |                                                                                                    | the second second second second second second second second second second second second second second second s |                       | Software Manager             |                           |                        |                 |                     |                       | >        |
|--------------------------------|----------------------------------------------------------------------------------------------------|----------------------------------------------------------------------------------------------------|-----------------------|------------------------------|---------------------------|------------------------|-----------------|---------------------|-----------------------|----------|
|                                |                                                                                                    |                                                                                                    |                       | Software Manager             | nem                       |                        |                 |                     |                       | -0/      |
|                                |                                                                                                    | ments > Deployment Checklist > Configu                                                                         | re Deployment         |                              |                           |                        |                 |                     |                       | Help     |
| Configure Deployme             | ent fo                                                                                              | or DCM151_DCM                                                                                                  |                       |                              |                           |                        |                 |                     |                       |          |
| Velcome                        | Da                                                                                                  | ita Sets                                                                                                    |                       |                              |                           |                        |                 |                     |                       |          |
| V DLIBs                        | Th                                                                                                  | e Data Sets table lists the names, volumes                                                                     | and storage classes t | hat will be used for the dat | a sets included in the ta | arget software instanc | e. Accept the o | default names, volu | ames, and storage cla | sses, or |
| V Model<br>SMP/E Zones         | USA                                                                                                 | e the Modify action to modify them.                                                                            |                       |                              |                           |                        |                 |                     |                       |          |
| Data Sets                      |                                                                                                    |                                                                                                    |                       |                              | _                         |                        |                 |                     |                       |          |
| Catalogs                       | Dat                                                                                                 | ta Sets                                                                                                    |                       |                              |                           |                        |                 |                     |                       |          |
| Volumes and Storage<br>Classes | el use the Modify action to modify them.<br>KE Zones<br>Sets<br>Data Sets<br>Actions ~<br>Actions ~ |                                                                                                    |                       |                              |                           |                        |                 |                     |                       |          |
|                                |                                                                                                    | >> No filter applied                                                                                           |                       |                              |                           |                        |                 |                     |                       |          |
|                                |                                                                                                    | Target Data Set Name                                                                                           | Target Volume         | Target Storage Class         | Data Set Category         | Data Set Type          | Tracks          | is Merged           | Messages              |          |
|                                |                                                                                                    |                                                                                                    | Filter                | Filter                       | Filter                    | Filler                 | Filter          | Filter              | Filter                |          |
|                                |                                                                                                    |                                                                                                    |                       |                              |                           |                        |                 |                     |                       |          |
|                                | 1                                                                                                   | SYS3.ZOSMF.DCM151.GA.AABDDATV                                                                                  | VOL003                |                              | Dib                       | PDSE                   | 768             |                     |                       | -        |
|                                |                                                                                                    | SYS3.ZOSMF.DCM151.GA.AABDMAC                                                                                   | VOL003                |                              | Dib                       | PDSE                   | 109             |                     |                       |          |
|                                |                                                                                                    | SYS3.ZOSMF.DCM151.GA.AABDMOD0                                                                                  | VOL003                |                              | Dib                       | PDSE                   | 520             |                     |                       |          |
|                                |                                                                                                    | SYS3.ZOSMF.DCM151.GA.AABDSAMP                                                                                  | VOL003                |                              | Dib                       | PDSE                   | 231             |                     |                       |          |
|                                |                                                                                                    | SYS3.ZOSMF.DCM151.GA.AABDXML                                                                                   | VOL003                |                              | Dib                       | PDSE                   | 175             |                     |                       |          |
|                                |                                                                                                    |                                                                                                    | TAAFAA                |                              | *                         | 0005                   | 300             |                     |                       | *        |
|                                |                                                                                                    | stal: 21 Selected: 0                                                                                           |                       |                              |                           |                        |                 |                     |                       | ,        |
|                                |                                                                                                    | otal: 21 Selected: 0                                                                                           |                       |                              |                           |                        |                 |                     |                       |          |
|                                |                                                                                                    | < Back Next > 👍                                                                                                | Save                  | Finish                       | Cancel                    |                        |                 |                     |                       |          |
|                                |                                                                                                    |                                                                                                    |                       |                              |                           |                        |                 |                     |                       |          |

Verify the changes and click 'Next' to continue.

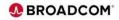

|                                                                                                    |                |                                                               |                                               | Software Manageme                     | ot                           |                      |                                   | -0                    |
|----------------------------------------------------------------------------------------------------|----------------|---------------------------------------------------------------|-----------------------------------------------|---------------------------------------|------------------------------|----------------------|-----------------------------------|-----------------------|
| terile and the second second s |                |                                                               |                                               | Jonware Hanageme                      | in .                         |                      |                                   |                       |
| Software Management > D<br>Configure Deployme                                                                                                    |                |                                                               | figure Deployment                             |                                       |                              |                      |                                   | Help                  |
|                                                                                                    |                | or_bem                                                        |                                               |                                       |                              |                      |                                   |                       |
| Velcome<br>DLIBs                                                                                                    | Catalogs       |                                                               |                                               |                                       |                              |                      |                                   |                       |
| V Model                                                                                                    | catalogs, or s | ata Set Name Pretoes table<br>select not to catalog the corre | lists the catalogs wh<br>isponding data sets. | ere target data sets with the data se | t name pretoxes will be cata | aloged. You can acce | ept the default catalog assignmen | its, select different |
| <ul> <li>SMP/E Zones</li> <li>Data Sets</li> </ul>                                                                                                    |                |                                                               |                                               |                                       |                              |                      |                                   |                       |
| Catalogs                                                                                                    | Target Data S  | Set Name Prefixes                                             |                                               |                                       |                              |                      |                                   |                       |
| Volumes and Storage<br>Classes                                                                                                    | Actions *      |                                                               |                                               |                                       |                              |                      |                                   |                       |
|                                                                                                    | \$⇔ No fi      | ilter applied                                                 |                                               |                                       |                              |                      |                                   |                       |
|                                                                                                    | Prefix         | New or Existing                                               | Catalog the Data                              | Catalog Name                          | Catalog Type                 | Messages             |                                   |                       |
|                                                                                                    | Pilter         | Filter                                                        | Sets?<br>Filter                               | Filter                                | Filter                       | Filter               |                                   |                       |
|                                                                                                    | SYS3           | Existing                                                      | Yes (Required)                                | ICF.VMVSDDD                           | MASTER                       |                      |                                   |                       |
|                                                                                                    |                |                                                               |                                               |                                       |                              |                      |                                   |                       |
|                                                                                                    |                |                                                               |                                               |                                       |                              |                      |                                   |                       |
|                                                                                                    |                |                                                               |                                               |                                       |                              |                      |                                   |                       |
|                                                                                                    |                |                                                               |                                               |                                       |                              |                      |                                   |                       |
|                                                                                                    |                |                                                               |                                               |                                       |                              |                      |                                   |                       |
|                                                                                                    |                | sted: 1                                                       |                                               |                                       |                              |                      |                                   |                       |
|                                                                                                    | Total: 1 Sele  |                                                               |                                               | Finish                                | Cancel                       |                      |                                   |                       |
|                                                                                                    |                | k Next>                                                       | Save                                          |                                       |                              |                      |                                   |                       |
|                                                                                                    | Total: 1 Sele  | k Next>                                                       | Save Save                                     | Philippi                              |                              |                      |                                   |                       |

For **Catalogs**, no action is required assuming that your target data set prefix is defined in a user catalog. Click on prefix, then 'Next'

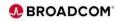

|                       |         |               |                               |               |                     | _                   | Software Mar       |                    |               |                          |                 |              |                                  | _                |      |
|-----------------------|---------|---------------|-------------------------------|---------------|---------------------|---------------------|--------------------|--------------------|---------------|--------------------------|-----------------|--------------|----------------------------------|------------------|------|
|                       |         |               |                               |               |                     |                     | Software Mai       | agement            |               |                          |                 |              |                                  | _                |      |
| Software Management > |         |               |                               | klist > Confi | gure Deploym        | ient                |                    |                    |               |                          |                 |              |                                  | 1                | Help |
| Configure Deployn     | nent fo | or DCM15      | 1_DCM                         |               |                     |                     |                    |                    |               |                          |                 |              |                                  |                  |      |
| Velcome               | Vo      | lumes and     | d Storage (                   | lasses        |                     |                     |                    |                    |               |                          |                 |              |                                  |                  |      |
| V DLIBs               | The     | e Target Volu | mes and Targ<br>action to mod | et Storage Cl | asses tables I      | ist the volumes or  | storage classe     | s where each       | target data s | et or new user catal     | og will reside. | Accept the d | efault volumes and stor          | rage classes, or | r    |
| SMP/E Zones           | 054     | e the mounty  | action to mod                 | ny usem.      |                     |                     |                    |                    |               |                          |                 |              |                                  |                  |      |
| V Data Sets           |         |               |                               |               |                     |                     |                    |                    | _             |                          |                 |              |                                  |                  |      |
| Catalogs              | Tar     | get Volumes   |                               |               |                     |                     |                    |                    |               |                          |                 |              |                                  |                  |      |
| Storage Classes       | 1       | Actions *     |                               |               |                     |                     |                    |                    |               |                          |                 |              |                                  |                  |      |
|                       |         | ** No filte   | er applied                    |               |                     |                     |                    |                    |               |                          |                 |              |                                  |                  | L    |
|                       |         | Volume        | Total<br>Capacity             | Current       | Current             | Messages            | Allocated          | Allocated          | Allocated     | Planned<br>Threshold (%) | Initialize      | Catalog      | Indirect Catalog<br>Entry Symbol |                  | L    |
|                       |         | 1.000         | (MB)<br>Filter                | Space<br>(MB) | Space (%)<br>Filter | P top               | After<br>Deploymer | After<br>Deploymer | Delta (MB)    | Filter                   | Filter          | Filter       | Filter                           |                  | L    |
|                       |         |               |                               | Filter        |                     |                     | (MB)<br>Filter     | (%)<br>Filter      |               |                          |                 |              |                                  |                  | а.   |
|                       | • •     | VOL003        | 55689.38                      | 2923.07       | 5                   |                     | 3419.22            | 6                  | 496.15        | 85                       | No              | Direct       |                                  |                  |      |
|                       | 16      |               |                               |               |                     |                     |                    |                    |               |                          |                 |              |                                  |                  |      |
|                       |         |               |                               |               |                     |                     |                    |                    |               |                          |                 |              |                                  |                  |      |
|                       |         |               |                               |               |                     |                     |                    |                    |               |                          |                 |              |                                  |                  |      |
|                       |         |               |                               |               |                     |                     |                    |                    |               |                          |                 |              |                                  |                  |      |
|                       |         | Refresh       | Laste                         | freeh Aug 2   | 2022 2.20 4         | 7 PM local time (A  |                    | 0.47 DM CM         | 0             |                          |                 |              |                                  |                  |      |
|                       |         | Renesa        | Castin                        | mesn. Aug 2.  | 2022, 2.33.4        | Printipear unite (P | wy 2, 2022, 1.5    | 2,47 PM GM         |               |                          |                 |              |                                  |                  |      |
|                       |         | < Back        |                               | Next >        | Sa                  | ve                  | Finish             | Car                | icel          |                          |                 |              |                                  |                  |      |
|                       | 1.0     |               |                               |               |                     |                     |                    |                    |               |                          |                 |              |                                  |                  |      |
|                       |         |               |                               |               |                     |                     |                    |                    |               |                          |                 |              | 01 - 📕 🔍                         |                  |      |

A summary is presented of the target data sets to be created and how much space is required. If there are no 'Messages' click 'Finish'

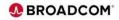

| ← → C       |                                                                          | Q 🖻 🕸           |
|-------------|--------------------------------------------------------------------------|-----------------|
|             | Software Management                                                      | -0>             |
| Software M  | anagement + Deployments + Deployment Checklist                           | Help            |
| Deployn     | ent Checklist                                                            |                 |
| To deploy s | oftware, complete the checklist.                                         |                 |
| Checklist   |                                                                          |                 |
| Progress    | Step                                                                     |                 |
| 0           | Specify the properties for this deployment.                              |                 |
| 0           | Select the software to deploy.                                           |                 |
| 0           | Select the objective for this deployment.                                |                 |
| 0           | Check for missing SYSMODs.<br>• View missing SYSMOD reports.             |                 |
| Ø           | Configure this deployment.                                               |                 |
| ۲           | Define the job settings. z/OSMF creates the deployment summary and jobs. |                 |
|             | Submit deployment jobs.                                                  |                 |
|             | Perform workflows.                                                       |                 |
|             | Specify the properties for the target software instance.                 |                 |
| Clo         |                                                                          |                 |
| L           | 0 🖸 🔟                                                                    | user001 - 📕 🝳 🖃 |

Click on 'Define the job settings. z/OSMF creates the deployment summary and jobs.' to define the job settings to generate JCL to install the software and view the deployment summary.

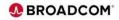

| Software Management > Deployment > Deployment Checklist > Define Job Settings H<br>Define Job Settings To specify the job settings, provide the information requested. Then, cick OK to generate the deployment summary and jobs. The jobs will be stored in the specified JCL data set. 2/05MF does not run the jobs. * JCL data set name: USERROS UNLOCADO THAE39 CNTL.                                                                                                    |
|----------------------------------------------------------------------------------------------------|
| Define Job Settings To specify the job settings, provide the information requested. Then, click OK to generate the deployment summary and jobs. The jobs will be stored in the specified JCL data set. 2/05MF does not run the jobs. * JCL data set name: USERROY LAN AD22002 T144235 CNTL.                                                                                                    |
| v 205 dana ser forman<br>USERINI DUM DOZDOD T144209 CNTL                                                                                                    |
| Space proved for each data set:   Space in branch data set: Subscription: Status of the state in the state in the s |

Use the default 'JCL data set name:' and or 'Work data set name prefix:' or update with the desired data set names. Update the 'location for work data sets' as needed, update the 'Job' statement as needed, then click 'OK'. Note: Some product installations may require a larger regions size for the deployment jobs, to avoid potential issues add REGION=0M to the job statement.

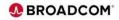

| $\leftrightarrow \rightarrow c$ |                                                                                                    | Q | 61 | 4 |      |     |
|---------------------------------|----------------------------------------------------------------------------------------------------|---|----|---|------|-----|
|                                 | Software Management                                                                                        |   |    |   |      | < f |
| Software M                      | nagement > Deployments > Deployment Checklist                                                              |   |    |   | Help |     |
| Deploym                         | ent Checklist                                                                                              |   |    |   |      |     |
| To deploy s                     | hware, complete the checklist.                                                                             |   |    |   |      |     |
| Checklist                       |                                                                                                    |   |    |   |      |     |
| Progress                        |                                                                                                    |   |    |   |      |     |
| Ø                               | Specify the properties for this deployment.                                                                |   |    |   |      |     |
| 0                               | Select the software to deploy.                                                                             |   |    |   |      |     |
| 0                               | Select the objective for this deployment.                                                                  |   |    |   |      |     |
| Ø                               | Check for missing SYSMODs.     View missing SYSMOD reports.                                                |   |    |   |      |     |
| Ø                               | Configure this deployment.                                                                                 |   |    |   |      |     |
| Ø                               | Define the job settings. z/OSMF creates the deployment summary and jobs.<br>• View the deployment summary. |   |    |   |      |     |
| •                               | Submit deployment jobs. 🛑                                                                                  |   |    |   |      |     |
|                                 | Perform workflows.                                                                                         |   |    |   |      |     |
|                                 | Specify the properties for the target software instance.                                                   |   |    |   |      |     |
| Clo                             |                                                                                                    |   |    |   |      |     |

Click on 'Submit Deployment Jobs'.

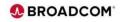

| Software Management > Deployments > Deployment Checklist > Submit Deployment Jobs Submit Deployment Jobs Review the jobs created for this deployment, and submit the jobs in sequential order. When all the jobs are complete, click Close to proceed to the next step in the deployment checklist. USER001 DM 0220002.T144239.CNTL Target system: USER001 DM 0220002.T144239.CNTL Jobs Jobs                                                                                                    |                    | Help             |
|----------------------------------------------------------------------------------------------------|--------------------|------------------|
| Review the jobs created for this deployment, and submit the jobs in sequential order. When all the jobs are complete, click Close to proceed to the next step in the deployment checklist.<br>JCL data set name: USER001 DM D220802.T144239 CNTL<br>Target system: DDDD_001<br>Jobs                                                                                                    |                    |                  |
| JCL data set name: USER001 DM D220002 T14239 CNTL<br>Target system: DDDD_001                                                                                                    |                    |                  |
| Target system: DDDD_001                                                                                                    |                    |                  |
|                                                                                                    |                    |                  |
|                                                                                                    |                    |                  |
| Actions - 💭                                                                                                    |                    |                  |
| *+ No filter applied                                                                                                    |                    |                  |
| Sequence JCL Data Set Description System Fiber Fiber Fiber Fiber                                                                                                    | Job Name<br>Filter | Job ID<br>Filter |
| LOUDD1U2     Lovice Data Sett: E-brack the target untraver instance acts sett     COCO_01     COCO_01     COC |                    |                  |
| 2 IZUG02RN Rearaw boxpet software relations data sets     DODO_N01     boxpet software relations data sets     DODO_N01     boxpet software relations     dots are so an eved     dot a sets an eved                                                                                                    |                    |                  |
| 3 IZUDDJUC Update CSI Data Set: Update The entries within the SMPIE CSI data asto Instruct the target obtaines instruct zone name, data asto names and backmarks, and UNX develops prefixes.                                                                                                    |                    |                  |
| 4                                                                                                    |                    | •                |
| Total: 3 Selected: 1                                                                                                    |                    |                  |
| Refresh Last refresh: Aug 2, 2022, 2:50:24 PM local time (Aug 2, 2022, 7:50:24 PM GMT)                                                                                                    |                    |                  |
| Cast tenesti. Aug 2, 2022, 2.00 24 P in local sine (Aug 2, 2022, 1.00 24 P in Onit)                                                                                                    |                    |                  |

From 'Submit Deployment Jobs' we can see that there are 3 deployment jobs, select the first job, then click on 'Action'.

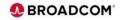

|                                       |                                                                                                    |                     |                               |                                   | @ @ ☆    | _      |
|---------------------------------------|----------------------------------------------------------------------------------------------------|---------------------|-------------------------------|-----------------------------------|----------|--------|
|                                       |                                                                                                    | Software Manag      | ement                         |                                   |          | - 🗆 :  |
| Software Management > Deployme        | ents + Deployment Checklist + Submit Deployment Jobs                                                                                     |                     |                               |                                   |          | Help   |
| Submit Deployment Jobs                |                                                                                                    |                     |                               |                                   |          |        |
| Review the jobs created for this depl | loyment, and submit the jobs in sequential order. When all the jobs are                                                                  | e complete, click C | lose to proceed to the next : | step in the deployment checklist. |          |        |
| JCL data set name: USER001.DP         | M.D220802.T144239.CNTL                                                                                                    |                     |                               |                                   |          |        |
| Target system: DDDD_001               |                                                                                                    |                     |                               |                                   |          |        |
| Jobs                                  |                                                                                                    |                     |                               |                                   |          |        |
| Actions *                             |                                                                                                    |                     |                               |                                   |          |        |
| View  Submit Job                      |                                                                                                    |                     |                               |                                   |          |        |
| Purge_                                | Description                                                                                                    | System              | Status                        | Messages                          | Job Name | Job ID |
| Cancel                                | Filter                                                                                                    | Filter              | Filter                        | Filter                            | Filter   | Filter |
| Override Complete                     |                                                                                                    |                     |                               |                                   |          |        |
| Select All                            | Unzip Data Sets: Extract the target software instance data sets<br>from the portable software instance archive files, into the location  | DDDD_001            |                               |                                   |          |        |
| Deselect All                          | defined by the deployment configuration, using temporary and<br>unique data set names.                                                   |                     |                               |                                   |          |        |
| Configure Columns                     | Rename Data Sets: Rename the target software instance data sets                                                                          | DDDD_001            |                               |                                   |          |        |
| Hide Filter Row<br>Clear Sorts        | from their temporary and unique names to their true names defined<br>by the deployment configuration, and update catalog entries for the |                     |                               |                                   |          |        |
| Export Table Data                     | data sets as needed.                                                                                                    |                     |                               |                                   |          |        |
| Print Table Data                      | Update CSI Data Sets: Update the entries within the SMP/E CSI                                                                            | DDDD_001            |                               |                                   |          |        |
|                                       | data sets to reflect the target software instance zone names, data<br>set names and locations, and UNIX directory prefixes.              |                     |                               |                                   |          |        |
| 4                                     |                                                                                                    |                     |                               | -                                 |          |        |
| Total: 3 Selected: 1                  |                                                                                                    |                     |                               |                                   |          |        |
|                                       | Aug 2, 2022, 2:50:24 PM local time (Aug 2, 2022, 7:50:24 PM GMT)                                                                         |                     |                               |                                   |          |        |
| Cast reliest.                         | Aug 2, 2022, 2.00.24 Pm local unite (Aug 2, 2022, 7.00.24 Pm Onit)                                                                       |                     |                               |                                   |          |        |
| Close                                 |                                                                                                    |                     |                               |                                   |          |        |
|                                       |                                                                                                    |                     |                               |                                   |          |        |

Click 'Submit Job' to submit the first deployment job.

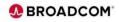

| $+ \rightarrow C $                                 | -                                     | mvvvv22.lvvvvvvv.net/444/zosmf/                                                                                                    |                   |          |                    | Q (2 \$                        |                              | _      |
|----------------------------------------------------|---------------------------------------|----------------------------------------------------------------------------------------------------|-------------------|----------|--------------------|--------------------------------|------------------------------|--------|
|                                                    |                                       |                                                                                                    | Software Manage   | ement    |                    |                                | -                            | - 🗆 ×  |
| Software Manag                                     | gement > Deploymen                    | ts > Deployment Checklist > Submit Deployment Jobs                                                                                                    |                   |          |                    |                                |                              | Help   |
| Submit Dep                                         | loyment Jobs                          |                                                                                                    |                   |          |                    |                                |                              |        |
| • Messages                                         | O 1 0 1                               | 1                                                                                                    |                   |          |                    |                                | Clos                         | se All |
|                                                    |                                       |                                                                                                    |                   |          |                    |                                |                              | _      |
| Job "A                                             | ACFZOSMF" (JOB061                     | (22) has been submitted.                                                                                                    |                   |          | IZU                | ID786I Aug 2, 2022, 2          | :53:18 PM ×                  | ¢      |
| Jobs<br>Actions *<br>** No filte                   | r applied                             |                                                                                                    |                   |          |                    |                                |                              |        |
| Actions *<br>* No filte<br>Sequence<br>Filter<br>1 | JCL Data Set<br>Member Name<br>Filter | Description<br>Filter<br>Usop Data Sets: Extract the target software instance data sets<br>from the portable tolfware instance active filts, risk the location<br>unique data set names.                           | System<br>Filter  | Status ^ | Messages<br>Filter | Job Name<br>Filter<br>ACFZOSMF | Job ID<br>Filter<br>JOB06122 | Î      |
| Actions *<br>\$ No filte<br>Sequence<br>Filter     | JCL Data Set<br>Member Name<br>Filter | Filter<br>Unzip Data Sets: Extract the target software instance data sets<br>from the portable software instance archive files, into the location<br>defined by the desjoyment configuration, unjust personary and | Fiter<br>DDDD_001 | Filter   |                    | Filter                         | Filter                       |        |

'Submitted' will display under the 'Status' column, note the 'Job ..... has been submitted' message in blue, wait for each job to complete, click on **Refresh** to check for job completion in z/OSMF.

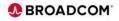

|                              |                                                                  | Softwa                                                                                                    | ire Management       |                                |                                |                         | - 🗆 🗙    |
|------------------------------|------------------------------------------------------------------|----------------------------------------------------------------------------------------------------|----------------------|--------------------------------|--------------------------------|-------------------------|----------|
| Submit D<br>Review the j     | eployment Jobs<br>obs created for this depli<br>name: USER001.DM | nts > Deployment Checklist > Submit Deployment Jobs<br>oyment, and submit the jobs in sequential order. When all the jobs ar<br>0.0220002.T144239.CNTL                                                                            | e complete, click Cl | ose to proceed to the next ste | p in the deployment checklist. |                         | Help     |
| Actions                      |                                                                  |                                                                                                    |                      |                                |                                |                         |          |
|                              | filter applied                                                   |                                                                                                    |                      |                                |                                |                         |          |
|                              | ce JCL Data Set<br>Member Name<br>Filter                         | Description<br>Filter                                                                                                    | System<br>Filter     | Status<br>Filter               | Messages<br>Filter             | Job Name<br>Filter      | JK<br>Fi |
| 1                            | IZUD01UZ                                                         | Unzip Data Sets: Extract the target software instance data sets from the portable software instance archive files, into the location<br>defined by the deployment configuration, using temporary and<br>unlique defits ref names. | DDDD_001             | Complete                       |                                | ACFZOSMF                | ЪС       |
| 2                            | IZUD02RN                                                         | Rename Data Sets: Rename the target software instance data sets from their temporary and unique names to their true names defined by the deployment configuration, and update catalog entries for the data sets as needed.        | DDDD_001             |                                |                                |                         |          |
| 3                            | IZUD03UC                                                         | Update CSI Data Sets: Update the entries within the SMP/E CSI<br>data sets to reflect the target software instance zone names, data<br>set names and locations, and UNIX directory prefixes.                                      | DDDD_001             |                                |                                |                         |          |
| Total: 3 Se<br>Refre<br>Clor | sh Last refresh: a                                               | Aug 4, 2022, 1, 46 01 PM local time (Aug 4, 2022, 6 46 01 PM GMT)                                                                                                    |                      |                                | user001                        | · <b>•</b> • <b>•</b> = |          |

Status 'Complete' indicates the job completed with a zero return code. Possible status values: Canceled Complete Warning Error In Progress

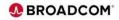

|                                                        | Softwa                                                                                                    | re Management        |                                |                                |                    | -ox      |
|--------------------------------------------------------|----------------------------------------------------------------------------------------------------|----------------------|--------------------------------|--------------------------------|--------------------|----------|
|                                                        |                                                                                                    | i e i nanagement     |                                |                                |                    |          |
|                                                        | ments   Deployment Checklist   Submit Deployment Jobs                                                                                |                      |                                |                                |                    | Help     |
| Submit Deployment Jobs                                 |                                                                                                    |                      |                                |                                |                    | _        |
|                                                        | eployment, and submit the jobs in sequential order. When all the jobs an                                                             | e complete, click Cl | ose to proceed to the next ste | p in the deployment checklist. |                    | _        |
| JCL data set name: USER001.<br>Target system: DDDD_00/ |                                                                                                    |                      |                                |                                |                    | _        |
| Jobs                                                   |                                                                                                    |                      |                                |                                |                    |          |
| Actions -                                              |                                                                                                    |                      |                                |                                |                    |          |
| View +                                                 |                                                                                                    |                      |                                |                                |                    |          |
| Submit Job 🛑                                           |                                                                                                    |                      |                                |                                |                    |          |
| Purge                                                  | Description<br>Filter                                                                                                    | System<br>Filter     | Status<br>Filter               | Messages                       | Job Name<br>Filter | JR<br>FI |
| Cancel                                                 | Film                                                                                                    | r son                | File                           | Pade                           | P NO               | -        |
| Override Complete                                      | Unzip Data Sets: Extract the target software instance data sets                                                                      | DDDD_001             | Complete                       |                                | ACFZOSMF           | 10       |
| Select All                                             | from the portable software instance archive files, into the location<br>defined by the deployment configuration, using temporary and |                      |                                |                                |                    |          |
| Configure Columns                                      | unique data set names.                                                                                                    |                      |                                |                                |                    | _        |
| Hide Filter Row                                        | Rename Data Sets: Rename the target software instance data sets<br>from their temporary and unique names to their true names defined | D000_001             |                                |                                |                    |          |
| Clear Sorts                                            | by the deployment configuration, and update catalog entries for the<br>data sets as needed.                                          |                      |                                |                                |                    |          |
| Export Table Data                                      | Update CSI Data Sets: Update the entries within the SMP/E CSI                                                                        | DDDD 001             |                                |                                |                    |          |
| Print Table Data                                       | data sets to reflect the target software instance zone names, data<br>set names and locations, and UNIX directory prefixes.          | 0000_001             |                                |                                |                    |          |
|                                                        |                                                                                                    |                      |                                |                                |                    |          |
|                                                        |                                                                                                    |                      |                                |                                |                    |          |
|                                                        |                                                                                                    |                      |                                |                                |                    |          |
| 4                                                      |                                                                                                    |                      |                                |                                |                    | -        |
| Total: 3 Selected: 1                                   |                                                                                                    |                      |                                |                                |                    | _        |
| Refresh Last refres                                    | h: Aug 4, 2022, 1:46:01 PM local time (Aug 4, 2022, 6:46:01 PM GMT)                                                                  |                      |                                |                                |                    | _        |
|                                                        |                                                                                                    |                      |                                |                                |                    | _        |
| Close                                                  |                                                                                                    |                      |                                |                                |                    |          |
|                                                        |                                                                                                    |                      |                                |                                |                    | _        |
| # 📖 📴 🖭                                                |                                                                                                    |                      |                                |                                | . 🔳 🔍 🚍            | • -      |

After successful completion of the first deployment job, follow the same procedure for the second deployment job.

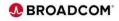

|                                               |                                          |                                                                                                    | and Management   |                  |                                    |                    | -o×      |
|-----------------------------------------------|------------------------------------------|----------------------------------------------------------------------------------------------------|------------------|------------------|------------------------------------|--------------------|----------|
|                                               |                                          | Softwa                                                                                                    | are Management   |                  |                                    |                    |          |
|                                               |                                          | nts > Deployment Checklist > Submit Deployment Jobs                                                                                                    |                  |                  |                                    |                    | Help     |
| Submit De                                     | eployment Jobs                           |                                                                                                    |                  |                  |                                    |                    |          |
| • Messages                                    | 😮 0 🔔 0 📳                                | 1                                                                                                    |                  |                  |                                    |                    | lose All |
|                                               |                                          |                                                                                                    |                  |                  |                                    |                    |          |
| Job "ACFZOSMF" (JOB06231) has been submitted. |                                          |                                                                                                    |                  | IZUD786I Au      | IZUD788I Aug 4, 2022, 1:48:55 PM × |                    |          |
|                                               | ilter applied                            |                                                                                                    |                  |                  |                                    |                    |          |
| > Nof                                         | ilter applied                            |                                                                                                    |                  |                  |                                    |                    |          |
| Filter                                        | Ce JCL Data Set<br>Member Name<br>Filter | Description<br>Filter                                                                                                    | System<br>Filter | Status<br>Filter | Messages<br>Filter                 | Job Name<br>Filter |          |
| 1                                             | IZUD91UZ                                 | Unzip Data Sets: Extract the target software instance data sets<br>from the portable software instance archive files, into the location<br>defined by the deployment configuration, using temporary and<br>unique data set names.   | D0DD_001         | Complete         |                                    | ACFZOSMF           | Î        |
| 2                                             | IZUD02RN                                 | Rename Data Sets: Rename the target software instance data sets<br>from their temporary and unique names to their true names defined<br>by the deployment configuration, and update catalog entries for the<br>data sets as needed. | D0DD_001         | W Submitted      |                                    | ACFZOSMF           |          |
| - A                                           | 1711043110                               | Lindate CSI Data Sels: Lindate the entries within the SMDIE CSI                                                                                                    | 0000 444         |                  |                                    |                    | . *      |
| Total: 3 Sele<br>Refree<br>Close              | h Last refresh: A                        | ug 4, 2022. 1.46 01 PM local time (Aug 4, 2022. 6.46 01 PM GMT)                                                                                                    |                  |                  |                                    |                    |          |

Note the 'Status' 'Submitted' for the second deployment job. click on **Refresh** to check for job completion in z/OSMF.

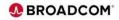

|     |                    |                                       | Softwa                                                                                                    | re Management    |                  |                    |                     | - 🗆 ×     |
|-----|--------------------|---------------------------------------|----------------------------------------------------------------------------------------------------|------------------|------------------|--------------------|---------------------|-----------|
| Se  | tware Manag        | ement > Deploymen                     | ts > Deployment Checklist > Submit Deployment Jobs                                                                                                    |                  |                  |                    |                     | Help      |
| S   | bmit Depl          | loyment Jobs                          |                                                                                                    |                  |                  |                    |                     |           |
| •   | Messages           | 🛛 0 🚹 0 🚺                             | 1                                                                                                    |                  |                  |                    |                     | Close All |
| r   |                    |                                       |                                                                                                    |                  |                  |                    |                     |           |
| l   | Job A              | CF205MF- (JOB06                       | 231) has been submitted.                                                                                                    |                  |                  | IZUD786I Aug       | 4, 2022, 1:48:55 PM | ×         |
| Jol | Actions *          |                                       |                                                                                                    |                  |                  |                    |                     |           |
|     | No filter          | r applied                             |                                                                                                    |                  |                  |                    |                     |           |
|     | Sequence<br>Filter | JCL Data Set<br>Member Name<br>Filter | Description<br>Filter                                                                                                    | System<br>Filter | Status<br>Filter | Messages<br>Filter | Job Name<br>Filter  |           |
|     | 1                  | IZUD01UZ                              | Unzip Data Sets: Extract the target software instance data sets from the portable coftware instance archive files, into the location defined by the deployment configuration, using temporary and unique data set names.   | DDDD_001         | Complete         |                    | ACFZOSMF            | Í         |
| C   | 2                  | IZUD02RN                              | Rename Data Sets: Rename the target software instance data sets from their temporary and unique names to their true names defined by the deployment configuration, and update catalog entries for the data sets as needed. | DDDD_001         | Complete         |                    | ACFZOSMF            |           |
| F   | 2                  | 121003110                             | Invise CSI Pata Sets Toviate the entries within the SMR/E CSI                                                                                                    | 0000.001         |                  |                    |                     |           |
|     | Close              |                                       | ug 4, 2022, 1:49:40 PM local time (Aug 4, 2022, 6:49:40 PM GMT)                                                                                                    |                  |                  |                    |                     |           |

Status 'Complete' indicates the second deployment job completed with a zero return code.

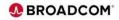

|                                                     | Softw                                                                                                    | are Management              |                  |                    |                     | - 🗆 ×    |
|-----------------------------------------------------|----------------------------------------------------------------------------------------------------|-----------------------------|------------------|--------------------|---------------------|----------|
| Software Management + Deploy                        | ments > Deployment Checklist > Submit Deployment Jobs                                                                                                    |                             |                  |                    |                     | Help     |
| Submit Deployment Job                               | 5                                                                                                    |                             |                  |                    |                     |          |
| • Messages 👩 0 🔒 0                                  | B 1                                                                                                    |                             |                  |                    | c                   | lose All |
| Inh TACEZO SMET (10                                 | B06231) has been submitted.                                                                                                    |                             |                  | IZUD786I Aut       | 4, 2022, 1:48:55 PM | ×        |
|                                                     |                                                                                                    |                             |                  |                    |                     |          |
| Purge<br>Cancel<br>Override Complete                | Description<br>Fiter<br>Unop Data Sets: Extract the target software instance data sets<br>from the portable software instance active files, into the location<br>defined by the displayment configuration, using temporary and<br>unique data in names. | System<br>Fiter<br>DDDD_001 | Status<br>Filter | Messages<br>Filter | Job Name<br>Filter  | 1        |
| Hide Filter Row<br>Clear Sorts<br>Export Table Data | Rename Data Sets: Rename the target software instance data sets<br>from their temporary and unique names to their true names defined<br>by the deployment configuration, and update catalog entries for the<br>data sets as needed.                     | DDDD_001                    | Complete         |                    | ACFZOSMF            |          |
|                                                     | Lindata CRI Data Rate: Lindata the antrias within the RMD/E CRI                                                                                                    | 0000.001                    |                  |                    |                     |          |
| Print Table Data                                    |                                                                                                    |                             |                  |                    |                     |          |

After successful completion of the first and second deployment jobs, follow the same procedure for the third deployment job.

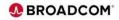

| Submits > Deployment Jobs       Submit Deployment Jobs       • Marsages     • Deployment Jobs       • Marsages     • Deployment Jobs       • Marsages     USDONE       • Deployment Jobs     • Deployment Jobs       • Marsages     USDONE       • Marsages     USDONE       • Marsages     USDONE       • Marsages     Deployment Jobs       • Marsages     USDONE       • Marsages     Deployment Jobs       • Marsages     Deployment Jobs       • Marsages     Deployment Jobs       • Marsages     Deployment Jobs       • Marsages     Deployment Jobs       • Marsages     Deployment Jobs       •                                                                                                    | Subard Maragement / Diployment Jobs       Subard Maragement / Diployment Jobs         Subard Maragement / Diployment Jobs       Image: Image: Im                                                                                                    |                                           | Softv                                                                                                    | vare Management  |                  |                    |                    | - 🗆 ×     |
|----------------------------------------------------------------------------------------------------|----------------------------------------------------------------------------------------------------|-------------------------------------------|----------------------------------------------------------------------------------------------------|------------------|------------------|--------------------|--------------------|-----------|
| Submit Deployment. Jobs <ul> <li></li></ul>                                                                                                    | Submit Deployment Jobs         • Marsages              • Marsages               Close Marsages               Close Marsages               Advarsages               Advarsages                                                                                                    | Software Management + Dec                 |                                                                                                    |                  |                  |                    |                    | Help      |
| Image: Control of the Section Section                                                                                                    | Lob *ACR209MF* (J00H022) has been submitted.     CUUTHI Aug 4.2021, 124.27 M ×      Lob *ACR209MF* (J00H022) has been submitted.     CUUTHI Aug 4.2021, 124.27 M ×      Lob *ACR209MF* (J00H022) has been submitted.     CUUTHI Aug 4.2021, 124.27 M ×      Lob *ACR209MF* (J00H022) has been submitted.     CUUTHI Aug 4.2021, 124.27 M ×      Lob *ACR209MF* (J00H022) has been submitted.     CUUTHI Aug 4.2021, 124.27 M ×      Lob *ACR209MF* (J00H022) has been submitted.     CUUTHI Aug 4.2021, 124.27 M ×      Lob *ACR209MF* (J00H022) has been submitted.     CUUTHI Aug 4.2021, 124.27 M ×      Lob *CUUTHI Aug 4.2021, 124.27 M ×      Lob *CUUTHI A                                                                                              |                                           |                                                                                                    |                  |                  |                    |                    |           |
| Image: Construction of the deployment, and submitted.     Clicititity: Aug. 4, 2022, 11 48 56 FM     X       Review Fails constrated for this deployment, and submitted.     Clicitititity: Clicitititity: Clicititititity: Clicititititity: Clicititititity: Clicitititititity: Clicitititititity: Clicititititititity: Clicititititititititititititititititititi                                                                                                    | Adv *ACEZOSME" (JOBRA231) has been submitted.     CUUTHI Aug 4, 2022, 14.155 PM ×      Aug 4, 2022, 14.155 PM ×      Review to black constant for this deployment, and submit the jobs in sequential order. When all the jobs are complete, cloic. Close to proceed to the next step in the deployment checklist.     Cutor set many to complete the close to proceed to the next step in the deployment checklist.     Cutor set many to complete the close to proceed to the next step in the deployment checklist.     Cutor set many to complete the close to proceed to the next step in the deployment checklist.     Complete the close to proceed to the next step in the deployment checklist.     Complete the close to proceed to the next step in the deployment checklist.     Septem specified     Septem specified     Septem specified     Septem specified     Septem specified     Complete     Septem specified     Complete     Septem specified     Complete     Septem specified     Complete     Septem specified     Septem specified     Septem                                                                                               | • Messages 👩 0 🔒 0                        | <b>1</b> 2                                                                                                    |                  |                  |                    | 0                  | Close All |
| Image: Construction of the second second                                                                                                    | Adv *ACEZOSME" (JOBRA231) has been submitted.     CUUTHI Aug 4, 2022, 14.155 PM ×      Aug 4, 2022, 14.155 PM ×      Review to black constant for this deployment, and submit the jobs in sequential order. When all the jobs are complete, cloic. Close to proceed to the next step in the deployment checklist.     Cutor set many to complete the close to proceed to the next step in the deployment checklist.     Cutor set many to complete the close to proceed to the next step in the deployment checklist.     Cutor set many to complete the close to proceed to the next step in the deployment checklist.     Complete the close to proceed to the next step in the deployment checklist.     Complete the close to proceed to the next step in the deployment checklist.     Septem specified     Septem specified     Septem specified     Septem specified     Septem specified     Complete     Septem specified     Complete     Septem specified     Complete     Septem specified     Complete     Septem specified     Septem specified     Septem                                                                                               | _                                         |                                                                                                    |                  |                  |                    |                    | _         |
| Review the jobs costed for this deployment, and submit the jobs is sequential order Viban all the jobs are complete, click Close to proceed to the next step in the deployment checklist.<br>Excess the statement is USERISTIN DO22002 T144/230 CNT.<br>Protein BODOD_011<br>Next Instance Protein BODOD_011<br>Instance Protein BODOD_011<br>Instance Prote | Review the just consisted for this deployment, and submit the jubits is sequential order. When all the jubits are complete, click Close to proceed to the next step in the deployment clackSit.                                                                                                    | Job "ACFZOSMF" (                          | (0805232) has been submitted.                                                                                                    |                  |                  | IZUD786I Aug 4     | , 2022, 1.52.42 PM | ×         |
| Process         USESSISTER D22002 T144230 CHTL           Dete         Set           Factors *         -           *         No fiber optical           *         No fiber optical           *         No fiber optical           *         No fiber optical           *         No fiber optical           *         No fiber optical           *         No fiber optical           *         No fiber optical           *         No fiber optical           *         No fiber optical           *         No fiber optical           *         Usego fiber optical in the fiber of the optical in the fiber of the optical in the optical in                                                                                                    | Mile         Markages<br>Activation         Markages<br>Activation         Markages<br>Activativation         Markages<br>Activation <th< td=""><td>Job "ACFZOSMF" (</td><td>IOB06231) has been submitted.</td><td></td><td></td><td>12UD7861 Aug 4</td><td>, 2022, 1:48:55 PM</td><td>×</td></th<>                                                                                                    | Job "ACFZOSMF" (                          | IOB06231) has been submitted.                                                                                                    |                  |                  | 12UD7861 Aug 4     | , 2022, 1:48:55 PM | ×         |
| I         CUOPIUZ         Usege Data Sets: Effect the target offlower instance data sets<br>from the poddle site data.         DOOD_001         Compatie         ACFZ00MF         X           2         CUODIX         Stander for a field, Reverse the target offlower instance data sets<br>to make data at leases.         DOOD_001         Compatie         ACFZ00MF         X           3         CUODIX         Stander for a field, Reverse the target offlower instance data sets<br>to make at leases.         DOOD_001         Compatie         ACFZ00MF         X                                                                                                    | 1     4U00142     Unop Data Sets: Enval the target reflexes instance data sets<br>address to the abgreet onlyandor, using temporary and<br>address to the abgreet onlyandor, using temporary and<br>address to the abgreet onlyandor, using temporary and<br>address to the abgreet onlyandor, using temporary and<br>address to the abgreet onlyandor, using temporary and<br>address to the abgreet onlyandor, using temporary and<br>address to the abgreet onlyandor, using temporary and<br>address to the abgreet onlyandor, using temporary and<br>address to the abgreet onlyandor, using temporary and<br>address to the abgreet onlyandor, using temporary and<br>address to the abgreet onlyandor, using temporary and<br>address to the abgreet onlyandor, using temporary and<br>address to the abgreet onlyandor, using temporary and<br>address to the abgreet onlyandor, using temporary and<br>address to the abgreet onlyandor, using temporary<br>address to the abgreet onlyandor, using temporary<br>address to the abgreet onlyandor, using temporary<br>address to the abgreet onlyandor, using temporary<br>address to the abgreet onlyandor, using temporary<br>address to the abgreet onlyandor, using temporary<br>address to the abgreet onlyandor, using temporary<br>address to the abgreet onlyandor, using temporary<br>address to the abgreet onlyandor, using temporary<br>address to the abgreet onlyandor address to the abgreet only address<br>address to the abgreet only address to the abgreet only address<br>address to the abgreet only address to the abgreet only address<br>address to the abgreet only address<br>address to the abgreet on | Sequence JCL Data Se<br>Filter Member Nar | t Description<br>Filter                                                                                                    | System<br>Filter | Status<br>Filter | Messages<br>Filter | Job Name<br>Filter | JK<br>FI  |
| Image: Strate Strate                                                                                                    | Image: State State                                                                                                    | Filter Member Nar<br>Filter               | ne Filter                                                                                                    | Filter           | Filter           | Filter             | Filter             | n         |
| Image: Stand Bit Instruction your during a rafe to be the stand offend<br>type and you can be able to be an and offend and you will all offend and you will all offend and you will all offend and you will be able to be able to be                                                                                                    | 3         K2UO3U/C         Update the update for the terms of the difference of the terms of the difference of the difference of the                                                                                                    | 1 IZUD01UZ                                | from the portable software instance archive files, into the location<br>defined by the deployment configuration, using temporary and    | DDDD_001         | Complete         |                    | ACFZOSMF           | эс        |
| data sets to reflect the target software instance zone names, data                                                                                                    | data sets to reflect the target otherway endance zone wares, data<br>set names and location, end URX devoloy perfiles.                                                                                                    | 2 IZUDOZRN                                | from their temporary and unique names to their true names define<br>by the deployment configuration, and update catalog entries for the | 1                | Complete         |                    | ACFZOSMF           | JC        |
|                                                                                                    | Total 3 Second o                                                                                                    |                                           | data sets to reflect the target software instance zone names, data                                                                      | DDDD_001         | Complete         |                    | ACFZOSMF           | з¢        |
|                                                                                                    |                                                                                                    | 4                                         |                                                                                                    |                  |                  |                    |                    |           |
| Total: 3 Scientel: o Reference Least reference Augr 4, 2022, 1:52:48 PM local time (Augr 4, 2022, 6:52:48 PM GMT)                                                                                                    |                                                                                                    | < ]<br>Total: 3 Selected: 0               |                                                                                                    | 0                |                  |                    |                    | ,         |
|                                                                                                    | Close 🖕                                                                                                    | < Total: 3 Selected: 0 Refresh Last re    |                                                                                                    | 0                |                  |                    |                    | ,         |

Status 'Complete' for all three deployment jobs indicates that the jobs completed with a zero return code. Click on 'Close' to continue with the 'Deployment Checklist'.

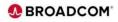

|             | Software Management                                                                                        | - 🗆 × |
|-------------|----------------------------------------------------------------------------------------------------|-------|
|             |                                                                                                    |       |
|             | nagement > Deployments > Deployment Checklist                                                              | Help  |
|             | ent Checklist                                                                                              |       |
| To deploy s | flware, complete the checklist.                                                                            |       |
| Checklist   |                                                                                                    |       |
| Progress    |                                                                                                    |       |
| Ø           | Specify the properties for this deployment.                                                                |       |
| 0           | Select the software to deploy.                                                                             |       |
| $\odot$     | Select the objective for this deployment.                                                                  |       |
| Ø           | Check for missing SYSMODs.<br>• View missing SYSMOD reports.                                               |       |
| 0           | Configure this deployment.                                                                                 |       |
| 0           | Define the job settings. zIOSMF creates the deployment summary and jobs.<br>• View the deployment summary. |       |
| $\odot$     | Submit deployment jobs.                                                                                    |       |
| •           | Perform workflows.                                                                                         |       |
|             | Specify the properties for the target software instance.                                                   |       |
| Clo         |                                                                                                    |       |
|             |                                                                                                    |       |

Click on the next 'Perform Workflows' step.

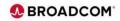

| ÷  | > C (                       | 2                                   | mvvvv22.lvvvvvvvv.net44                                          | l4/zosmf/          |                                      |                          |                  |                 | Q | 日女       | 1    |
|----|-----------------------------|-------------------------------------|------------------------------------------------------------------|--------------------|--------------------------------------|--------------------------|------------------|-----------------|---|----------|------|
|    |                             |                                     |                                                                  |                    | Software M                           | anagement                |                  |                 |   |          |      |
| Pe | recommende                  | kflows<br>d that you open and cor   | Deployment Checklist      Perf mplete all the workflows in seque |                    | e you proceed to the next step in th | he deployment checklist. |                  |                 |   |          | Help |
|    | Actions *                   | on Files                            |                                                                  |                    |                                      |                          |                  |                 |   |          |      |
|    | t⇔ No filter                | applied                             |                                                                  |                    |                                      |                          |                  |                 |   |          |      |
| 0  |                             | Name<br>Filter                      | Description<br>Filter                                            | Messages<br>Filter | Status<br>Filter                     | Percent Complete         | System<br>Filter | Owner<br>Filter |   |          |      |
|    | 1                           | CA Datacom Core<br>V15.1- Post SMPE | Post SMPE Workflow                                               |                    | III) In Progress                     | 0%                       | 0000_001         | user001         |   |          |      |
|    | 2                           | Datacom DB Base<br>Install          | Datacom DB Base Install                                          |                    |                                      | 0%                       |                  |                 |   |          |      |
|    | 3                           | Datacom DB Upgrade                  | Datacom DB Upgrade                                               |                    |                                      | 0%                       |                  |                 |   |          |      |
| 7  | otal: 3 Selecter<br>Refresh |                                     | 9, 2022, 9 32:10 AM local time (                                 | Aug 9, 2022, 2:3   | 2:10 PM GMT)                         |                          |                  |                 |   |          |      |
|    | Close                       | _                                   |                                                                  |                    |                                      |                          |                  |                 |   |          |      |
|    | 8 M                         |                                     |                                                                  |                    |                                      |                          |                  |                 |   | r001 * 📕 |      |

Most products have at least one of the following workflows:

- Post SMP/E Workflow

Updates the CSI with site-specific external data sets, relinks load modules, and optionally mounts USS directories.

Note: If prompted for the data set name of a load library for an IBM product that is not installed, specify your installed

- Base installation Workflow

Configures a new software instance for your product software.

- Upgrade Workflow

Updates an existing software instance for your product to a new product release.

For the Datacom product there are all three workflows.

Click on the Workflow name to proceed with the first Post SMPE Workflow.

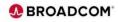

|   | > C O               |               | mvvvv22.lvvvvvvvv.net444/zosmf/                                    |                           |                      |                 |                          | Q 12 \$                     |
|---|---------------------|---------------|--------------------------------------------------------------------|---------------------------|----------------------|-----------------|--------------------------|-----------------------------|
|   |                     | _             |                                                                    |                           | Workflows            |                 |                          |                             |
|   |                     |               | Post SMPE workflow<br>st SMPE workflow                             |                           |                      |                 |                          | Settings   Help             |
|   | Norkflow Details    |               |                                                                    |                           |                      |                 |                          | Notes   History             |
|   | orkflow Steps       |               |                                                                    |                           |                      |                 |                          |                             |
|   | Actions *           |               |                                                                    |                           |                      |                 |                          | Search All step content (?) |
|   | * No filter applie  | rd            |                                                                    |                           |                      |                 |                          |                             |
| C | State<br>Filter     | No.<br>Filter | Title<br>Filter                                                    | CalledWorkflow<br>Filter  | Automated<br>Filter  | Owner<br>Filter | Skill Category<br>Filter | Assignees<br>Filter         |
| C | 🗢 Ready             | 1             | Define Software Instance Variables                                 |                           | No                   | user001         | JCL. REXX                | user001                     |
| C | 🖎 Not Ready         | 2             | Generate and submit the JCL to update     me SMP/E DSNAMEs         |                           | No                   | user001         | JCL, SMP/E               | user001                     |
| C | 🛯 🕸 Not Ready       | 3             | Update load modules with installation     specific include modules |                           | Yes                  | user001         | JCL, SMP/E               | user001                     |
|   | otal: 3 Selected: 0 |               |                                                                    |                           | 4                    |                 |                          |                             |
| Ţ | oeai: 3 Selectea: 0 | VS F          | Last refresh: Aug 9, 2022, 9:32:1                                  | 3 AM local time (Aug 9, 2 | 022, 2:32:13 PM GMT) |                 |                          |                             |

Each Workflow can have multiple steps/jobs. Click on the first step for the Post SMPE workflow to proceed. This step 'Defines Software Instance Variables' to be used in the Workflow step 2 JCL.

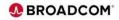

| ← → C △ mwwv22Jvvvvvv.net444/zosm1/                                                                                                    | Q. Ŀ ☆              |
|----------------------------------------------------------------------------------------------------|---------------------|
| Workflows                                                                                                    | - a × 1>            |
| Workflows > CA Datacom Core V15.1- Post SMPE workflow > 1. Define Software Instance Variables Properties for Workflow Step 1. Define Software Instance Variables | Settings   Help elp |
| General Details Dependencies Notes Perform Status Input Variables Feedback                                                                                       |                     |
| Veneral Vetalis Dependencies Nores Pendititi dialus input variacies Peeduck. TBe:                                                                                |                     |
| Define Software Instance Variables                                                                                                    |                     |
| Description:                                                                                                    |                     |
| This step will create a variable input file which will be used by the following steps within this workflow.                                                      |                     |
| PREQUISITE Requirements:                                                                                                    |                     |
| The following Common Services PTFs should be installed.                                                                                                    |                     |
| <ul> <li>SO12499 for r15.0</li> <li>SO06604 for r14.1</li> </ul>                                                                                                 |                     |
| This PTF will create a target library called yourHLQ. CAW0CALL. This target library contains IBM Stubs which can be used in the second step of this v            | unifinu             |
| To begin, select Perform.                                                                                                    |                     |
| na angen, antenna a stretten.                                                                                                    |                     |
|                                                                                                    |                     |
|                                                                                                    |                     |
|                                                                                                    |                     |
|                                                                                                    |                     |
|                                                                                                    |                     |
| Close                                                                                                    |                     |
|                                                                                                    |                     |
|                                                                                                    | user001 - 📕 🔍 🚞 📟   |

Each Workflow step may have multiple Properties that need to be reviewed or updated. Here is the 'General' properties that describe perquisite requirements.

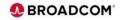

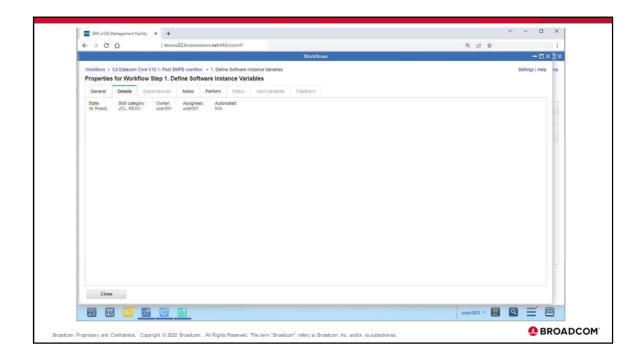

Here is the 'Details' properties that describe Workflow step details.

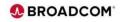

| ← → C ☆   mvvvv22.lvvvvv                                           | vvvv.net:444/zosmf/            |                        |            | @ 년 ☆ |                 | :   |
|--------------------------------------------------------------------|--------------------------------|------------------------|------------|-------|-----------------|-----|
|                                                                    |                                | Workflow               | vs         |       | - = >           | פ×  |
| Workflows + CA Datacom Core V15.1- Post SMPE workflo               |                                |                        |            |       | Settings   Help | elp |
| Properties for Workflow Step 1. Define Soft                        |                                |                        |            |       |                 |     |
| General Details Dependencies Notes                                 | Perform Status In              | put Variables Feedback |            |       |                 |     |
| Step notes                                                         |                                |                        |            |       |                 |     |
| Actions *                                                          |                                |                        |            |       | Search          |     |
| "                                                                  |                                | Date and Time (GMT)    | IP Address |       |                 |     |
| Filter                                                             | User ID<br>Filter              | Filter                 | Filer      |       |                 |     |
|                                                                    |                                | There is no data       |            |       |                 |     |
| Total: o delected: o                                               |                                |                        |            |       |                 |     |
| Total: o Selected: o<br>Refresh Last refresh: Aug 9, 2022, 9:34 27 | M local time (Aug 9, 2022, 2:3 |                        |            |       |                 |     |
|                                                                    | M local time (Aug 9, 2022, 2.3 |                        |            |       |                 |     |

Here is the 'Notes' properties that describe Workflow step Actions that may be required. For this step there are no notes.

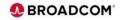

| ← → C ☆                            | mvvvi22.lvvvvvvv.net/44/zosml/                                                                                                    | Q 년 ☆ :                                                                     |
|------------------------------------|----------------------------------------------------------------------------------------------------|-----------------------------------------------------------------------------|
|                                    | Workflows                                                                                                    | - = × = :                                                                   |
|                                    | /15.1- Post SMPE workflow  > 1. Define Software Instance Variables                                                                                                    | Settings   Help elp                                                         |
| Properties for Workflow S          | Step 1. Define Software Instance Variables                                                                                                    |                                                                             |
| General Details Depe               | endencies Notes Perform Status Input Variables Feedback                                                                                                    |                                                                             |
| Review Instructions                | Review Instructions                                                                                                    |                                                                             |
| Edit Output File Path              | To proceed with the guided path through creating and submitting the JCL on MINIPLEX.DE28_001, click Next. Or, yo                                                         | ou can choose to bypass this step. If so, first review and confirm that the |
| Create JOB statement<br>Review JCL | instructions below are complete. Then, click Finish to mark the step complete.                                                                                           |                                                                             |
| Submit and Save JCL                |                                                                                                    |                                                                             |
|                                    | Instructions                                                                                                    |                                                                             |
|                                    | inseruceons.                                                                                                    |                                                                             |
|                                    |                                                                                                    |                                                                             |
|                                    | This step will create a variable input file which will be used by the following steps within this workflow. The variable                                                 | file will be saved within your itmo directory                               |
|                                    | This step will create a variable input file which will be used by the following steps within this workflow. The variable                                                 | file will be saved within your /tmp directory.                              |
|                                    | This step will create a variable input file which will be used by the following steps within this workflow. The variable<br>To begin, select Perform and submit the JCL. | flie will be saved within your itmp directory.                              |
|                                    |                                                                                                    | fle will be saved within your <i>http directory</i> .                       |
|                                    |                                                                                                    | fle will be saved within your Amp directory.                                |
|                                    |                                                                                                    | fle will be saved within your Amp directory.                                |
|                                    |                                                                                                    | fle will be saved within your Amp directory.                                |
|                                    |                                                                                                    | fle will be saved within your <i>http directory</i> .                       |
|                                    |                                                                                                    | ffe will be saved within your <i>http directory</i> .                       |
|                                    |                                                                                                    | fle will be saved within your <i>htmp</i> directory.                        |
| Close                              | To begin, select Perform and submit the JCL.                                                                                                    | file will be saved within your rimp directory.                              |

Here is the 'Perform' properties that Defines the Software Instance Variables for the next Workflow step. Click on 'Next' to 'Edit Output File Path'.

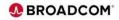

| ■ MA 205 Management Facily       ×       +       ·       -       □            ← → C       ①       mww122/www.www.nb644/2comt/       @       ·       ·       ·       ·       ·       ·       ·       ·       ·       ·       ·       ·       ·       ·       ·       ·       ·       ·       ·       ·       ·       ·       ·       ·       ·       ·       ·       ·       ·       ·       ·       ·       ·       ·       ·       ·       ·       ·       ·       ·       ·       ·       ·       ·       ·       ·       ·       ·       ·       ·       ·       ·       ·       ·       ·       ·       ·       ·       ·       ·       ·       ·       ·       ·       ·       ·       ·       ·       ·       ·       ·       ·       ·       ·       ·       ·       ·       ·       ·       ·       ·       ·       ·       ·       ·       ·       ·       ·       ·       ·       ·       ·       ·       ·       ·       ·       ·       ·       ·       ·       ·       ·       ·       ·                                                                                                    |
|----------------------------------------------------------------------------------------------------|
| Workflows           Workflows > CA Datacom Care V15 1 - Peet SMPE workfow_1 1 > 1. Detre Software Instance Variables           Properties for Workflow Step 1. Define Software Instance Variables           Orienter         Details         Opport/Prime         Status         Import Variables <ul></ul>                                                                                                    |
| Workfows I: CADitacom Cere V15.1-Peth SD/E workfow_t1 + 1. Define Software Instance Variables         Properties for Workflow Step 1. Define Software Instance Variables         Ostenzial       Defaits       Dependencies         V Review Instructions       Notes       Perform         V Review Instructions       Edit Output File Path<br>The properties file to read from at the end of the step.         Create J20 Istiment<br>Review 20L       Edit Output File Path<br>The properties file to read from at the end of the step.         Output File Path<br>Create J20 Istiment<br>Review 20L       Output File Path<br>The properties file to read from at the end of the step.                                                                                                    |
| Properties for Workflow Step 1. Define Software Instance Variables       General     Defails     Dependencies     Notes     Perform     Status     Input Variables       V     Review Instructions     Notes     Perform     Status     Input Variables       V     Review Instructions     Edit Output File Path<br>The properties file to read from at the end of the step.       Create JOS Istiment<br>Review JCL.     Edit Output File Path<br>The properties file to read from at the end of the step.                                                                                                    |
| V Reven Introduces     V Reven Introduces     V Reven Introduces     V Reven Introduces     V Reven Introduces     V Reven Internet     Reven Internet     Reven Internet     Reven Internet     Submit and Save 201.     Output File Path     Comput File Path     Reven     Submit and Save 201.     Section values     Section values     Section values     Section values     Section values     Section values     Section values                                                                                                    |
| Cash Job Statement Review JCL Output File Path: Specify odput File Path: Specify odput File Path: Specify odput File Path: Specify odput file Path: Specify odput file Path |
| Specify output file path here                                                                                                    |
|                                                                                                    |
|                                                                                                    |
|                                                                                                    |
|                                                                                                    |
|                                                                                                    |
|                                                                                                    |
|                                                                                                    |
|                                                                                                    |
|                                                                                                    |
|                                                                                                    |
|                                                                                                    |
| <back next=""> Save Finish Cancel</back>                                                                                                    |
| Close                                                                                                    |
| 🔀 🔟 😅 📴                                                                                                    |
| nd Canfideriial. Capyright © 2022 Broadcom. All Rights Reserved. The term "Broadcom" refers to Broadcom Inc. and/or its subsidiaries.                                                                                                    |

Here is the 'Perform' properties for Workflow Step 1 which has 4 steps, the first step Edits the Output File Path that will be used in Workflow Step 1. Review the update the path name as required, then click 'Next' to proceed.

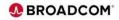

| IBM z/OS Management Facility                                                                                      | x +                                                                                                    | ~ - 🗆 X           |
|----------------------------------------------------------------------------------------------------|----------------------------------------------------------------------------------------------------|-------------------|
| ÷ → C û                                                                                                    | mvvv22.hvvvvvvvv.nets444/zosm1/                                                                                                    | Q LB \$           |
|                                                                                                    | Workflows                                                                                                    | •                 |
|                                                                                                    | - Post SUPE workflow_1 > 1. Define Software instance Variables<br>p 1. Define Software Instance Variables                                  |                   |
| General Details Depend                                                                                            | ancies Notes Perform Status Input Variables Feedback                                                                                       |                   |
| ✓ Review Instructions<br>✓ Edit Output File Path<br>← Create JOB statement<br>✓ Review JCL<br>Submit and Save JCL | Create JOB statement<br>Specify the JOB statement to use for this job. You can accept the default or define a new JOB statement.           |                   |
|                                                                                                    | * JOB Internet JOL List variables for substantion<br>//AC2250# 708 11111118, CLASS-A, NOTIFY-8111182, HSGCLASS-X, REEIOH-DH<br>//**<br>//* |                   |
| -                                                                                                    | Undo All Changes         Wew Substitutions           Addy-updates to                                                                       |                   |
|                                                                                                    | 4 Back Nett> A Save Finish Cancel                                                                                                    |                   |
|                                                                                                    | < Back Next > Save Frinsin Cancel                                                                                                    |                   |
| Close                                                                                                    |                                                                                                    |                   |
| 8 💷 ご 😐                                                                                                    |                                                                                                    | user001 * 📕 🖸 🚍 📼 |
|                                                                                                    | 122 Broadcom. All Rights Reserved. The term "Broadcom" refers to Broadcom Inc. and/or its subsidiaries.                                    | 👧 B               |

Here is the 'Perform' properties that creates the JOB statement. Check 'Apply updates to' 'All steps in ...'. Review the Job Statement and update as required, then click 'Next' to proceed.

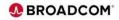

| € → C O                                                                                                    | mvvvv22.hvvvvvvvv.net/444/zosmf/                                                                                                    | Q LA \$           |
|----------------------------------------------------------------------------------------------------|----------------------------------------------------------------------------------------------------|-------------------|
|                                                                                                    | Workflows                                                                                                    |                   |
|                                                                                                    | 15.1- Post SMPE workflow_1 > 1. Define Software Instance Variables                                                                        |                   |
|                                                                                                    | Step 1. Define Software Instance Variables                                                                                                |                   |
| General Details Dep                                                                                           | indencies Notes Perform Status Input Variables Feedback                                                                                   |                   |
| Review Instructions     Edit Output File Path     Create JOB statement     Review JCL     Submit and Save JCL | Review JCL<br>Review the generated JCL, then click Next to proceed. Cotionally, you can edi the JCL. To do so, click the Edit JCL button. |                   |
|                                                                                                    | //////////////////////////////////////                                                                                                    |                   |
| Close                                                                                                    |                                                                                                    |                   |
| R 📖 😅 🔛                                                                                                    |                                                                                                    | user001 * 📕 🔍 🖃 📟 |

Here is the 'Perform' properties that Defines the Software Instance Variables. Review the JCL and update as required, then click 'Next' to proceed.

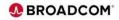

| IBM z/OS Management Facility                                                                                        | × +                                                                                                    | ~ - O X           |  |  |  |  |  |
|----------------------------------------------------------------------------------------------------|----------------------------------------------------------------------------------------------------|-------------------|--|--|--|--|--|
| < → C ↔                                                                                                    | mvvvv22Jvvvvvvv.net/444/zosmf/                                                                                                    | Q LA \$           |  |  |  |  |  |
|                                                                                                    | Workflows                                                                                                    |                   |  |  |  |  |  |
| Properties for Workflow S                                                                                           | 5.1-Port SMPE workdow, 1 × 1. Define Software Instance Variables Itep 1. Define Software Instance Variables Indencis Notes Perform Status Input Variables Feedback                                                                                                    |                   |  |  |  |  |  |
| ✓ Review Instructions<br>✓ Edit Output File Path<br>✓ Create JOB statement<br>✓ Review JCL<br>← Submit and Save JCL | Bodences Notes Perform Status Input Variables Feedback     Submit and Save JCL     Seed whether to submit the JCL or save it, and then click Fields.                                                                                                    |                   |  |  |  |  |  |
|                                                                                                    | Submit XCL     See XCL     JOS UAX file. Specify the full path, including the file name     zOS UAX file. Specify an existing data set, including the member name if applicable     Volume setial (if the data set is not catalognet):     Overwrite the file or member if it exists already.     Restore Default Location |                   |  |  |  |  |  |
| Close                                                                                                    | <back next=""> Save Finish Cancel</back>                                                                                                    | user001 ^ 🔳 🔍 🚞 🕮 |  |  |  |  |  |
| (                                                                                                    |                                                                                                    |                   |  |  |  |  |  |
| Confidential. Copyright © 20                                                                                        | 22 Braadcom. All Rights Reserved. The term "Braadcom" refers to Braadcom Inc. and/or its subsidiaries.                                                                                                    | •                 |  |  |  |  |  |

Here is the 'Perform' properties that Defines Software Instance variables for the next Workflow step. The JCL can optionally be saved to a z/OS Unix file or a z/OS dataset by checking on 'Save JCL' and specifying the location. To submit the JCL, check 'Submit JCL' and click 'Finish'.

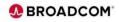

| ← → C △   mvvv22.hvvvvv                                                                                                    | www.met444/zosmf/                                                                                                   | Q LB \$ |
|----------------------------------------------------------------------------------------------------|----------------------------------------------------------------------------------------------------|---------|
|                                                                                                    | Workflows                                                                                                    |         |
| Workflows + CA Datacom Core V15.1- Post SMPE workflow_1                                                                                                    |                                                                                                    |         |
| Properties for Workflow Step 1. Define Software                                                                                                    | e Instance Variables                                                                                                |         |
| General Details Dependencies Notes Per                                                                                                    | form Status Input Variables. Feedback                                                                               |         |
| Name: ID: Class: Type: Status<br>ACFZOSMF J0806342 A J08 OUTP                                                                                                    |                                                                                                    |         |
| JESMSGLG JESJCL JESYSMSG SYSPRIN                                                                                                    | T SMPRPT SMPOUT SMPRPT SMPOUT                                                                                       |         |
|                                                                                                    | Dataset ID: Class: Record count:<br>2 X 17                                                                          |         |
| 14.34.28 2008/342 194/943 ACT205/9F - 19670<br>14.34.28 2008/342 194/943 ACT205/9F EDGD -<br>0F - 14.362 2005 ERECUTION DATE<br>2212 (24.065 RED<br>- 33 25/307) PENN ERCORDS<br>- 39 25/207 PENN ERCORDS<br>- 0.01 PENN/ESC EXECUTION TIME | 13, USERNA, LEBORRA,N/A<br>0 - T20943,A,2,<br>0 - T20944,A,2,<br>14 - T2094-14,2,3,<br>- T2094-14,2,4,28<br>RC-0000 |         |
| Refresh Last refresh: Aug 11, 2022, 2.24.34 PM is                                                                                                    | ocal time (Aug 11, 2022, 7:24:34 PM GMT)                                                                            |         |
| Close de                                                                                                    |                                                                                                    |         |
| ciose 🖊                                                                                                    |                                                                                                    |         |

After submitting the job wait until the job completes and the Status is updated with the completion code. Click 'Refresh' to update the Status. After getting complete code 00, click 'Close' to complete Workflow step 2.

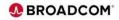

| CA Datacom Co                        | ore V15.1- Pos | st SMPE workflow                                                  |                          |                     |                 |                          | Settings   Hel              | o elp |
|--------------------------------------|----------------|-------------------------------------------------------------------|--------------------------|---------------------|-----------------|--------------------------|-----------------------------|-------|
|                                      |                |                                                                   |                          |                     |                 |                          |                             |       |
|                                      |                |                                                                   |                          |                     |                 |                          | D Notes   Histor            | γ     |
| <ul> <li>Workflow Details</li> </ul> |                |                                                                   |                          |                     |                 |                          |                             |       |
| Workflow Steps                       |                |                                                                   |                          |                     |                 |                          |                             |       |
| Actions *                            |                |                                                                   |                          |                     |                 |                          | Search 🗌 All step content 🥐 |       |
| \$→ No filter a                      | pplied         |                                                                   |                          |                     |                 |                          |                             |       |
| State<br>Filter                      | No.<br>Filter  | Title<br>Filter                                                   | CalledWorkflow<br>Filter | Automated<br>Filter | Owner<br>Filter | Skill Category<br>Filter | Assignees<br>Filter         |       |
| Complete                             | 1              | Define Software Instance Variables                                |                          | No                  | user001         | JCL, REXX                | user001                     |       |
| 📄 🤿 Ready                            | 2              | Generate and submit the JCL to update the SMP/E DSNAMEs           | •                        | No                  | user001         | JCL, SMPIE               | user001                     |       |
| 🔲 🏘 Not Ready                        | 3              | Update load modules with installation<br>specific include modules |                          | Yes                 | user001         | JCL, SMPIE               | user001                     |       |
|                                      |                |                                                                   |                          |                     |                 |                          |                             |       |
|                                      |                |                                                                   |                          |                     |                 |                          |                             |       |
| Total: 3 Selected:                   | 1              |                                                                   |                          | e .                 |                 |                          |                             |       |

Each Workflow can have multiple steps/jobs. Click on the second step Title 'Generate and submit the JCL to update the SMP/E DSNAMEs.' for the Post SMPE workflow to proceed.

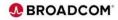

| <ul> <li>→ C ☆</li> <li>  mvvvv22.lvvvvvvvv.net:444/zosmf/</li> </ul>                         |                                                                                                    | Q 🖄 🛧                                                  | 1        |
|-----------------------------------------------------------------------------------------------|----------------------------------------------------------------------------------------------------|--------------------------------------------------------|----------|
|                                                                                               | Workflows                                                                                                   | -                                                      |          |
| Norkflows > CA Datacom Core V15.1- Post SMPE workflow > 2. Generate and subr                  |                                                                                                    | Settings                                               | Help elp |
| Properties for Workflow Step 2. Generate and submit the JCL t                                 |                                                                                                    |                                                        |          |
| General Details Dependencies Notes Perform Status                                             | Input Variables Feedback                                                                                    |                                                        | - 1      |
| Title:<br>Generate and submit the JCL to update the SMP/E DSNAMEs                             |                                                                                                    |                                                        |          |
| Description:<br>Generate and submit the JCL to update the DSNAMEs of non-product specific SMF | AF ADAFA.                                                                                                   |                                                        | - 1      |
|                                                                                               | In E DODERS.<br>CStarget.CAW0CALL. If your site has the environment, customize the default values to your r |                                                        |          |
| CAWOCALL data set name.                                                                       | Starget.CAMUCALL. If your site has the environment, customice the detaut values to your t                   | real data set name. Otherwise, you can use the your CC | 5        |
|                                                                                               |                                                                                                    |                                                        |          |
|                                                                                               |                                                                                                    |                                                        |          |
|                                                                                               |                                                                                                    |                                                        |          |
|                                                                                               |                                                                                                    |                                                        |          |
|                                                                                               |                                                                                                    |                                                        |          |
|                                                                                               |                                                                                                    |                                                        |          |
|                                                                                               |                                                                                                    |                                                        |          |
|                                                                                               |                                                                                                    |                                                        |          |
|                                                                                               |                                                                                                    |                                                        |          |
|                                                                                               |                                                                                                    |                                                        |          |
|                                                                                               |                                                                                                    |                                                        |          |
|                                                                                               |                                                                                                    |                                                        |          |
|                                                                                               |                                                                                                    |                                                        |          |
| Close                                                                                         |                                                                                                    |                                                        |          |
| Close<br>Rite III III III III                                                                 |                                                                                                    | user001 * 🌉 🔍 🗮                                        |          |

Once again we see that each Workflow step may have multiple Properties that need to be reviewed or updated. Here is the 'General' properties that describe configures the Workflow JCL.

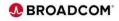

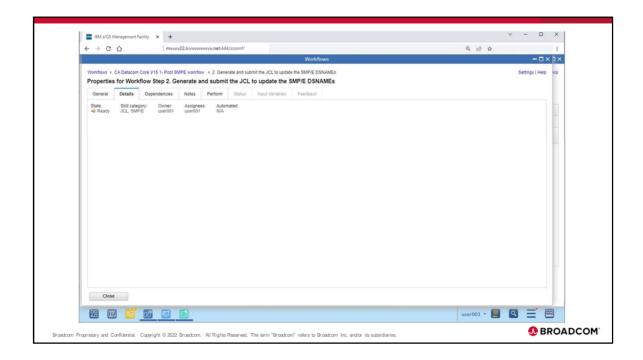

Here is the 'Details' properties that describe Workflow step details.

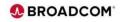

|                           | 1             | v22.hvvvvvvv.net:444/zosmf/               | Work                  |                 |           | @ 论 ☆ |                     |
|---------------------------|---------------|-------------------------------------------|-----------------------|-----------------|-----------|-------|---------------------|
|                           |               |                                           |                       |                 |           |       | - a × a ×           |
|                           |               | MPE workflow > 2. Generate and submit the |                       |                 |           |       | Settings   Help elp |
|                           |               | enerate and submit the JCL to up          |                       |                 |           |       |                     |
| General Details           | Dependencies  | Notes Perform Status Inp                  | ut Variables Feedback |                 |           |       |                     |
| Step Dependencies         |               |                                           |                       |                 |           |       |                     |
| Description:              |               |                                           |                       |                 |           |       |                     |
| Satisfied:<br>Yes         |               |                                           |                       |                 |           |       |                     |
| Step Dependencies:        |               |                                           |                       |                 |           |       |                     |
| Actions *                 |               |                                           |                       |                 |           |       |                     |
| 3. No filter applie       | t             |                                           |                       |                 |           |       |                     |
| State                     | No.<br>Filler | Title                                     | Step Dependencies     | Owner<br>Filter | Assignees |       |                     |
|                           |               |                                           | Filter                |                 |           |       |                     |
| Complete                  | 1             | Define Software Instance Variables        |                       | user001         | user001   |       |                     |
|                           |               |                                           |                       |                 |           |       |                     |
| Total: s  Resulting State |               |                                           |                       |                 |           |       |                     |
| Resulting State           |               |                                           |                       |                 |           |       |                     |
|                           |               |                                           |                       |                 |           |       |                     |

Here is the 'Dependencies' properties that note that the perquisite step(s) completed..

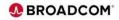

| ← → C ☆   mvvv22.hvvvvvvv                                                                                 | u.net:444/zosmf/<br>Workflc               |                      | Q & \$ | - a × a             |
|----------------------------------------------------------------------------------------------------|-------------------------------------------|----------------------|--------|---------------------|
|                                                                                                    |                                           |                      |        |                     |
| Workflows > CA Datacom Core V15.1- Post SMPE workflow ><br>Properties for Workflow Step 2. Generate and a |                                           |                      |        | Settings ( Help elp |
|                                                                                                    | erform Status Input Variables Feedback    |                      |        |                     |
| Step notes                                                                                                |                                           |                      |        |                     |
| Actions *                                                                                                 |                                           |                      |        | Search              |
| 🐎 No filter applied                                                                                       |                                           |                      |        |                     |
| Notes<br>Filter                                                                                           | User ID Date and Time (GMT) Filter Filter | IP Address<br>Filter |        |                     |
|                                                                                                    | There is no da                            | fa to display.       |        |                     |
| Total: o Selected: o<br>Retresh Last refresh: Aug 9, 2022, 938:46 AM                                      | There is no da                            | fa to display.       |        |                     |
|                                                                                                    |                                           | ta to display.       |        |                     |

Here is the 'Notes' properties that describe Workflow step Actions that may be required. For this step there are no notes.

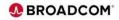

| < → C ↔                                                   | mvvvv22.lvvvvvvvv.net-444/zosm1/                                                                                                    | ©. ⊮ ☆ :            |
|-----------------------------------------------------------|----------------------------------------------------------------------------------------------------|---------------------|
|                                                           | Workflows                                                                                                    | - a × a -           |
|                                                           | 5.1-PostSMPE workfow > 2. Generate and submit the JCL to update the SMPIE DSNAMEs<br>tep 2. Generate and submit the JCL to update the SMPIE DSNAMEs | Settings   Help elp |
| General Details Depe                                      | dencies Notes Perform Status Input Variables Feedback                                                                                               |                     |
| V Input Variables<br>Target zone data set<br>names        | Input Variables - Target zone data set names<br>Enter the variable values for this input category.                                                  |                     |
| Review Instructions<br>Create JOB statement<br>Review JCL | * CAVQLOAD DSNAME () - DSNAME for your CAVQLOAD DDDEF.<br>SYSS CAVQLOAD                                                                             |                     |
| Submit and Save JCL                                       | * CSSLIB DSNAME: (D - DSNAME for your CSSLIB DDDEF.<br>SYS1.CSSLIB                                                                                  |                     |
|                                                           | * MACLIB DSNAME (D - DSNAME for your MACLIB DDDEF<br>SYS1 MACUB                                                                                     |                     |
|                                                           | * SCEELKED DSNAME () - LANGUAGE ENVIRONMENT SCEELKED.<br>CEE SCEELKED                                                                               |                     |
|                                                           | * SCEESPC DSNAME (D - DSNAME for your SCEESPC DDDEP<br>CEE SCEESPC                                                                                  |                     |
|                                                           | * SDFHLOAD DSNAME: () - DSNAME for your SDFHLOAD or CCS target CAWOCALL data set:<br>SYS3 SDFHLOAD                                                  |                     |
|                                                           | TCPIP DSNAME () - DSNAME for your TCPIP DDDEP.<br>TCPIP SEZATCP                                                                                     |                     |
|                                                           | < Back Next> Save Finish Cancel                                                                                                    |                     |
| Close                                                     |                                                                                                    |                     |
| H 🛄 📑 🔤                                                   |                                                                                                    | user001 - 🛄 🔍 🗮 🖾   |

Here is the 'Perform' properties that specify the required Target zone data set names which should be updated with appropriate dsns. After updating the data set names click on 'Next' to proceed to the next 'Perform' 'Review Instructions' step.

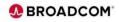

|                                                                             | mvvvv22.hvvvvvvvv.net444/zosm1/                                                                                                    | Q ピ☆ I                                                               |
|-----------------------------------------------------------------------------|----------------------------------------------------------------------------------------------------|----------------------------------------------------------------------|
|                                                                             | Workflows                                                                                                    | -a×1>                                                                |
|                                                                             | 5.1- Post SMPE workflow + 2. Generate and submit the JCL to update the SMP/E DSNAMEs<br>tep 2. Generate and submit the JCL to update the SMP/E DSNAMEs                                                                         | Settings   Help elp                                                  |
| General Details Deper                                                       | Idencies Notes Perform Status Input Variables Feedback                                                                                                    |                                                                      |
| <ul> <li>Input Variables</li> <li>Target zone data set<br/>names</li> </ul> | Review Instructions<br>To proceed with the guided path through creating and submitting the JCL on MINIPLEX.DDDD_001, click Next. Or, you can<br>instructions below are complete. Then, click Finish to mark the step complete. | choose to bypass this step. If so, first review and confirm that the |
| Review Instructions<br>Create JOB statement<br>Review JCL                   | Instructions:                                                                                                    |                                                                      |
| Submit and Save JCL                                                         | Verify the names in the control statements in the generated JCL and then submit the job.<br>A refurn code of Zero is expected<br>This step can be rerun as many times as necessary.                                            |                                                                      |
|                                                                             |                                                                                                    |                                                                      |
| Close                                                                       | <back next=""> Cancel</back>                                                                                                    |                                                                      |

This is the 'Review Instructions' step that is part of the Workflow Step 2. Review the instructions and click 'Next' to proceed.

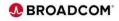

| - > C 0                                                              | mvvv22.hvvvvvvv.net444/zosmf/<br>Workflows                                                                                                    | © @ ☆<br>—□×b     |
|----------------------------------------------------------------------|----------------------------------------------------------------------------------------------------|-------------------|
| Properties for Workflow S                                            | 5.1-Post SMPE workfow > 2. Generate and submit the JCL to update the SMPIE DSHAMEs<br>tep 2. Generate and submit the JCL to update the SMPIE DSHAMEs<br>dencies Notes Perform Status pout Variaties Feedback | Settings   Help H |
| ✓ Input Variables ✓ Target zone data set names ✓ Review Instructions | Create JOB statement<br>Specify the JOB statement to use for this job. You can accept the default or define a new JOB statement.                                                                             |                   |
| Create JOB statement<br>Review JCL<br>Submit and Save JCL            | Concel     Cancel     Cancel     Cancel     Cancel     Cancel     Cancel     Cancel     Cancel     Cancel     Concel     Cancel     Cancel     Cancel                                                        |                   |
| Close                                                                |                                                                                                    |                   |
| ** 💷 📑 🜆                                                             |                                                                                                    | user001 ~ 🌉 🔍 🚍 📼 |

Review the Job Statement and update as required, then click 'Next' to proceed.

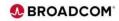

| < → C ↔                                                                                                    | mvwv22.lvvvvvvv.net444/zosmf/                                                                                                    | Q. ⊮ ☆              |
|----------------------------------------------------------------------------------------------------|----------------------------------------------------------------------------------------------------|---------------------|
|                                                                                                    | Workflows                                                                                                    | - a × þ             |
| Properties for Workflow                                                                                                    | 5.1-Post SMPE workflow > 2. Generate and submit the JCL to update the SMP/E DSNAMEs     tep 2. Generate and submit the JCL to update the SMP/E DSNAMEs     dencise Notes Perform Status Input Variables Feedback                                                                                                    | Settings   Help   H |
| <ul> <li>✓ Input Variables</li> <li>✓ Target zone stata set<br/>names</li> <li>✓ Review Instructions</li> <li>✓ Create Job Extament</li> <li>♥ Review XCL</li> <li>Submit and Save J/CL</li> </ul> | Review UCL     Review H gamerated JCL, then click Next to proceed. Optionally, you can edit the JCL. To do so, click the Edit JCL.       //ACT205/H130B 118180000, CLASS-A, HOTIPY-BB88882, HSGCLASS-X, REGION-8H       //ACT205/H130B 118180000, CLASS-A, HOTIPY-BB8882, HSGCLASS-X, REGION-8H       //ACT205/H130B 118180000, CLASS-A, HOTIPY-BB8882, HSGCLASS-X, REGION-8H       //ACT205/H130B 1181800000, CLASS-A, HOTIPY-BB8882, HSGCLASS-X, REGION-8H       //ACT205/H130B 118180000, CLASS-A, HOTIPY-BB8882, HSGCLASS-X, REGION-8H       //ACT205/H130B 118180000, CLASS-A, HOTIPY-BB8882, HSGCLASS-X, REGION-8H       //ACT205/H130B 118180000, CLASS-A, HOTIPY-BB8882, HSGCLASS-X, REGION-8H       //ACT205/H130B 1181800000, CLASS-A, HOTIPY-BB8882, HSGCLASS-X, REGION-8H       //ACT205/H130B 118180000, CLASS-A, HOTIPY-BB8882, HSGCLASS-X, REGION-8H       //YSUUT     DO STAJ, OUT-8       //YSUUT     DO STAJ, OUT-8       /YSUUT     DO STAJ, OUT-8       /YSUUT     DO STAJ, OUT-8       /YSUUT     DO STAJ, OUT-8       /YSUUT     DO STAJ, OUT-8       /YSUUT     DO STAJ, OUT-8       /YSUUT     DO STAJ, OUT-8       /YSUUT     DO STAJ, OUT-8       /YSUUT     DO STAJ, OUT-8       /YSUUT     DO STAJ, OUT-8       /YSUUT     DO STAJ, OUT-8       /YSUUT     DO STAJ, OUT-8       /YSUUT     DO STAJ, OUT-8       /YSUUT     DO STAJ, OUT-8       /YSUUT | buton.              |
| Close                                                                                                    |                                                                                                    | user001 ~ 🧱 🔍 🗮 📼   |

Review the JCL and update as required, then click 'Next' to proceed.

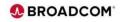

| IBM z/OS Management Facility                                                |                                                                                                    | ✓ - □ ×             |
|-----------------------------------------------------------------------------|----------------------------------------------------------------------------------------------------|---------------------|
| + → C û                                                                     | mvvvv22Jvvvvvvvvvvvvvvvvvvvvvvvvvvvvvvv                                                                                                    | Q 년 ☆ :             |
|                                                                             | Workflows                                                                                                    | - a × a ×           |
|                                                                             | 5.1-Post SMPE workflow > 2. Generate and submit the JCL to update the SMPIE DSNAMEs<br>tep 2. Generate and submit the JCL to update the SMP/E DSNAMEs                                                                                                    | Settings   Help elp |
| General Details Depen                                                       | dencies Notes Perform Status Input Variables Feedback                                                                                                    |                     |
| <ul> <li>Input Variables</li> <li>Target zone data set<br/>names</li> </ul> | Submit and Save JCL<br>Select whether to submit the JCL or save it, and then click Finish.                                                                                                    | -                   |
| Review Instructions     Create JOB statement     Review JCL                 | Storm JCL<br>Save JCL                                                                                                    |                     |
| Submit and Save JCL                                                         | 2/OS UNIX file. Specify an existing data set, including the file name:     2/OS data set. Specify an existing data set, including the member name if applicable:     Volume serial (if the data set is not cataloged):     Overwrite the file or member if it exists already,     Restore Default Location |                     |
|                                                                             | Kack Next> Save Finish Cancel                                                                                                    |                     |
| Close                                                                       |                                                                                                    |                     |
| R 📖 🛄 🔝                                                                     |                                                                                                    | user001 - 📕 🔍 🖃 🖾   |
|                                                                             |                                                                                                    | 👧 BRC               |

The JCL can optionally be saved to a z/OS Unix file or a z/OS dataset by checking on 'Save JCL' and specifying the location. To submit the JCL, check 'Submit JCL' and click 'Finish'.

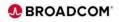

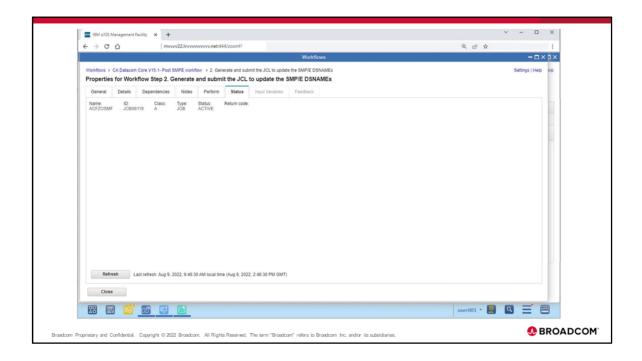

After submitting the job, wait until the job completes and the Status is updated with the completion code. Click 'Refresh' to update the Status.

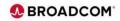

|                                                                                                    |                                                                                                    |                                                                                                    |                                                                                                    |                                                                                                    |                                                                                     | Workf                                                        | lows                                  |     |  |   | - 0           | XD     |
|----------------------------------------------------------------------------------------------------|----------------------------------------------------------------------------------------------------|----------------------------------------------------------------------------------------------------|----------------------------------------------------------------------------------------------------|----------------------------------------------------------------------------------------------------|-------------------------------------------------------------------------------------|--------------------------------------------------------------|---------------------------------------|-----|--|---|---------------|--------|
| Weddens > CA                                                                                                    | Datacom Core V15.1                                                                                                    | 1. Dest ChilDE                                                                                                    |                                                                                                    | and submit                                                                                                    | alles 101 to un                                                                     | data the CLIDE D                                             | CALANE                                |     |  |   | ettings   Hel |        |
|                                                                                                    | r Workflow Ste                                                                                                    |                                                                                                    |                                                                                                    |                                                                                                    |                                                                                     |                                                              |                                       |     |  | 5 | eurigs ( mei  | ip eip |
|                                                                                                    | betails Depende                                                                                                    |                                                                                                    |                                                                                                    |                                                                                                    |                                                                                     | s Feedback                                                   |                                       |     |  |   |               |        |
| Name:<br>ACFZOSMF                                                                                                    |                                                                                                    | Class: Type:                                                                                                    | Status:                                                                                                    | Return code:<br>CC 0000                                                                                                    |                                                                                     |                                                              |                                       |     |  |   |               | 1      |
| JESMSGLG                                                                                                    | JESJCL J                                                                                                    | JESYSMSG                                                                                                    | SYSPRINT                                                                                                    | SYSTSPRT                                                                                                    | SMPRPT                                                                              | SMPOUT                                                       |                                       |     |  |   |               |        |
| DD name:                                                                                                    |                                                                                                    | Procedure step                                                                                                    |                                                                                                    | aset ID: Class                                                                                                    | s: Record                                                                           | count                                                        |                                       |     |  |   |               |        |
| JESMSGLG                                                                                                    | JES2                                                                                                    | 11000000000000                                                                                                    | 2                                                                                                    | X                                                                                                    | 19                                                                                  | COURT.                                                       |                                       |     |  |   |               | 18     |
|                                                                                                    | 30806122 1                                                                                                    |                                                                                                    |                                                                                                    |                                                                                                    |                                                                                     |                                                              | -                                     |     |  |   |               |        |
| 10.02.36<br>10.02.36<br>10.02.36<br>10.02.36<br>10.02.36<br>10.02.36<br>10.02.37<br>10.02.37<br>10.02.37<br>10.02.37<br>10.02.37<br>- 09 AUG                              | 30806122 \$HASP<br>30806122 ACF90<br>30806122 ACF99<br>30806122 IEF40                                                                                                    | P373 ACF205M<br>CCCD USERID<br>9900 ACF2 LO<br>03I ACF205MF<br>9900 ACF2 LO<br>9900 ACF2 LO<br>9900 ACF2 LO<br>9900 ACF2 LO<br>9900 ACF2 LO<br>9900 ACF2 LO<br>9900 ACF2 LO<br>9900 ACF2 LO<br>100 DATE<br>D<br>INT RECORDS<br>NCH RECORDS<br>OL KBYTES | <pre>#F STARTED - 1 USER001 IS # OGGING-12,11, F - STARTED - OGGING-04,02,1 OGGING-04,02,1 OGGING-04,02,1 F - ENDED - T) #F ENDED - RC+</pre>                      | INIT 1 - CI<br>ASSIGNED TO TI<br>USER001,,IEBG<br>TIME=10.02.3<br>USER001,DDDD2<br>USER001,TSODD<br>USER001,TSODD<br>IME=10.02.37                         | HIS JOB - A<br>ENER,N/A<br>16<br>18,SY522221.<br>D1,DDDDD.POR                       | T100236.RA000<br>TPKG.DCM151.0                               | 0.ACFZOSMF.SYSEXEC.H01,<br>SA.CSI,N/A | N/A |  |   |               |        |
| 10.02.36<br>10.02.36<br>10.02.36<br>10.02.36<br>10.02.36<br>10.02.36<br>10.02.37<br>10.02.37<br>10.02.37<br>10.02.37<br>10.02.37<br>- 09 AUG                              | 20086122 \$HASP<br>20086122 ACP9<br>20086122 ACP9<br>20086122 ACP9<br>20086122 ACP9<br>20086122 ACP9<br>20086122 ACP9<br>20086122 IFF4<br>20086122 IFF4<br>2008612<br>20086122 IFF4<br>2008612<br>2008612<br>200 | P373 ACF205M<br>eccc USERID<br>9900 ACF2 LO<br>031 ACF205MF<br>9900 ACF2 LO<br>9900 ACF2 LO<br>9900 ACF2 LO<br>9900 ACF2 LO<br>041 ACF205MF<br>P395 ACF205M<br>INT RECORDS<br>NCH RECORDS<br>NCH RECORDS<br>XECUTION TIM                                | <pre>#F STARTED - 1<br/>USER001 IS /<br/>DGGING-12,11,1<br/>F - STARTED -<br/>SGGING-04,02,1<br/>SGGING-04,02,1<br/>F - ENDED - T)<br/>#F ENDED - RC+<br/>#E</pre> | INIT 1 - CI<br>ASSIGNED TO TI<br>USER001,,IEBG<br>TIME=10.02.3<br>USER001,DDDD2<br>USER001,TSODD<br>USER001,TSODD<br>IME=10.02.37                         | HIS 308 - A<br>IENER,N/A<br>6<br>6<br>8,5Y52221<br>31,DDDD.PORTPKG.D<br>D.PORTPKG.D | CF205MF<br>T100236.RA000<br>T10FKG.DCM151.C<br>CM151.GA.CSI, | 0.ACFZOSMF.SYSEXEC.H01,<br>SA.CSI,N/A | N/A |  |   |               |        |
| 10.02.36<br>10.02.30<br>10.02.36<br>10.02.36<br>10.02.36<br>10.02.36<br>10.02.36<br>10.02.36<br>10.02.37<br>10.02.37<br>10.02.37<br>10.02.37<br>10.02.37<br>- 09 AUG<br>- | 20086122 \$HASP<br>20086122 ACP9<br>20086122 ACP9<br>20086122 ACP9<br>20086122 ACP9<br>20086122 ACP9<br>20086122 ACP9<br>20086122 IFF4<br>20086122 IFF4<br>2008612<br>20086122 IFF4<br>2008612<br>2008612<br>200 | P373 ACF205M<br>eccc USERID<br>9900 ACF2 LO<br>031 ACF205MF<br>9900 ACF2 LO<br>9900 ACF2 LO<br>9900 ACF2 LO<br>9900 ACF2 LO<br>041 ACF205MF<br>P395 ACF205M<br>INT RECORDS<br>NCH RECORDS<br>NCH RECORDS<br>XECUTION TIM                                | <pre>#F STARTED - 1<br/>USER001 IS /<br/>DGGING-12,11,1<br/>F - STARTED -<br/>SGGING-04,02,1<br/>SGGING-04,02,1<br/>F - ENDED - T)<br/>#F ENDED - RC+<br/>#E</pre> | IMIT 1 - C<br>ASSIONED TO TI<br>USER001,,IE8G<br>TIME=10.02.3<br>USER001,TSODD<br>USER001,TSODD<br>USER001,TSODD<br>USER001,SODD<br>IME=10.02.37<br>≈0000 | HIS 308 - A<br>IENER,N/A<br>6<br>6<br>8,5Y52221<br>31,DDDD.PORTPKG.D<br>D.PORTPKG.D | CF205MF<br>T100236.RA000<br>T10FKG.DCM151.C<br>CM151.GA.CSI, | 0.ACFZOSMF.SYSEXEC.H01,<br>SA.CSI,N/A | R/A |  |   |               |        |

After getting complete code 00, click 'Close' to complete Workflow step 2.

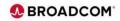

|                | A Datacom Core V15.1-<br>n Core V15.1- Po |                                                                                 |                          |                     |                 |                          |                     | Settings   Help | elp |
|----------------|-------------------------------------------|---------------------------------------------------------------------------------|--------------------------|---------------------|-----------------|--------------------------|---------------------|-----------------|-----|
|                |                                           | st SMPE workflow                                                                |                          |                     |                 |                          |                     |                 |     |
|                |                                           |                                                                                 |                          |                     |                 |                          | 0                   | Notes   History |     |
| Workflow De    | tails                                     |                                                                                 |                          |                     |                 |                          |                     |                 |     |
| Workflow Step  | 6                                         |                                                                                 |                          |                     |                 |                          |                     |                 |     |
| Actions *      |                                           |                                                                                 |                          |                     |                 |                          | Search 🔲 All ste    | ep content 🥐    |     |
| :+ Nofil       | ter applied                               |                                                                                 |                          |                     |                 |                          |                     |                 |     |
| State Filter   | No.<br>Filter                             | Title<br>Filter                                                                 | CalledWorkflow<br>Filter | Automated<br>Filter | Owner<br>Filter | Skill Category<br>Filter | Assignees<br>Filter |                 | ľ   |
| Compl          | iete 1                                    | Define Software Instance Variables                                              |                          | No                  | user001         | JCL, REXX                | user001             |                 |     |
| Compl          | iete 2                                    | <ul> <li>Generate and submit the JCL to update<br/>the SMP/E DSNAMEs</li> </ul> |                          | No                  | user001         | JCL, SMP/E               | user001             |                 |     |
| 🔲 🏟 Ready      | 3                                         | Update load modules with installation specific include modules                  | <b>•</b>                 | Yes                 | user001         | JCL, SMP/E               | user001             |                 |     |
|                |                                           |                                                                                 |                          |                     |                 |                          |                     |                 |     |
|                |                                           |                                                                                 |                          |                     |                 |                          |                     |                 |     |
| Total: 3 Selec | ztedi z                                   |                                                                                 |                          | 4                   |                 |                          |                     | ,               |     |

After successfully completing Workflow steps one and two, click on the third step for the Post SMPE workflow to proceed.

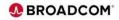

| IBM z/OS Management Facility × +                       |                                                                                                    | ✓ - □ ×             |
|--------------------------------------------------------|----------------------------------------------------------------------------------------------------|---------------------|
|                                                        | wv22.lvvvvvvvv.net/444/zosmf/                                                                                                    | ◎ ピ ☆ ::            |
|                                                        | Workflows                                                                                                    | -a×a×               |
|                                                        | $SMPE$ workflow $\rightarrow$ 3. Update load modules with installation specific include modules<br>Update load modules with installation specific include modules | Settings   Help elp |
| General Details Dependencies                           | Notes Perform Status Input Variables Feedback                                                                                                    |                     |
| Title:<br>Update load modules with installation specif | fir include modules                                                                                                    |                     |
| Description:                                           |                                                                                                    |                     |
| Relink load modules to pick up implicitly-in           | ncluded modules.                                                                                                    |                     |
|                                                        |                                                                                                    |                     |
|                                                        |                                                                                                    |                     |
|                                                        |                                                                                                    |                     |
|                                                        |                                                                                                    |                     |
|                                                        |                                                                                                    |                     |
|                                                        |                                                                                                    |                     |
|                                                        |                                                                                                    |                     |
|                                                        |                                                                                                    |                     |
|                                                        |                                                                                                    |                     |
|                                                        |                                                                                                    |                     |
|                                                        |                                                                                                    |                     |
|                                                        |                                                                                                    |                     |
|                                                        |                                                                                                    |                     |
|                                                        |                                                                                                    |                     |
|                                                        |                                                                                                    |                     |
|                                                        |                                                                                                    |                     |
| Close                                                  |                                                                                                    |                     |
| Close<br>El IIII 🔁 🗾                                   |                                                                                                    | user001 - 📕 🔍 🚞 🕅   |

Here is the 'General' properties that describes Workflow Step 3.

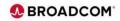

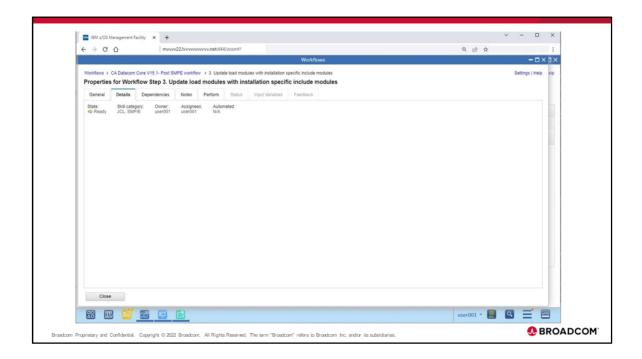

Here is the 'Details' properties that describe Workflow step 3 details.

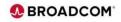

|                        |                 |                                          |                   | Work                 | Bowes           |           |         | -oxb          |
|------------------------|-----------------|------------------------------------------|-------------------|----------------------|-----------------|-----------|---------|---------------|
|                        |                 |                                          |                   |                      |                 |           |         |               |
| Workflows > CA Datacom |                 |                                          |                   |                      |                 |           | Setting | gs   Help ela |
| Properties for Work    | flow Step 3. Up | date load modules                        | with installation | on specific include  | modules         |           |         |               |
| General Details        | Dependencies    | Notes Perform                            | Status Inpu       | t Variables Feedback |                 |           |         |               |
| Step Dependencie       | 5               |                                          |                   |                      |                 |           |         |               |
| Description:           |                 |                                          |                   |                      |                 |           |         |               |
| Satisfied:             |                 |                                          |                   |                      |                 |           |         |               |
| Ves Yes                |                 |                                          |                   |                      |                 |           |         |               |
| Step Dependencies:     |                 |                                          |                   |                      |                 |           |         |               |
| Actions *              |                 |                                          |                   |                      |                 |           |         |               |
| So filter applie       | d               |                                          |                   |                      |                 |           |         |               |
| State                  | No.<br>Filter   | Title<br>Filter                          |                   | Step Dependencies    | Owner<br>Filler | Assignees |         |               |
| ✓ Complete             | 1               | Define Software Insta                    |                   | P High               | user001         | user001   |         |               |
|                        |                 |                                          |                   |                      |                 |           |         |               |
| Complete               | 2               | Generate and submit<br>the SMP/E DSNAME: | the JCL to update | 1                    | user001         | user001   |         |               |
|                        |                 |                                          |                   |                      |                 |           |         |               |
|                        |                 |                                          |                   |                      |                 |           |         |               |
|                        |                 |                                          |                   |                      |                 |           |         |               |
|                        |                 |                                          |                   |                      |                 |           |         |               |
|                        |                 |                                          |                   |                      |                 |           |         |               |
| Total: 2               |                 |                                          |                   |                      |                 |           |         | -11           |
| Total: 2               |                 |                                          |                   |                      |                 |           |         | •             |
|                        |                 |                                          |                   |                      |                 |           |         |               |
|                        |                 |                                          |                   |                      |                 |           |         |               |

Here is the 'Dependencies' properties, note the perquisite step(s) completed.

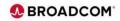

| ← → C ☆   mvvvv22.hvvvv                                                                          | www.net:444/zosmf/                           |                              | @ 순 ☆ |               |       |
|--------------------------------------------------------------------------------------------------|----------------------------------------------|------------------------------|-------|---------------|-------|
|                                                                                                  |                                              | Workflows                    |       | -0            | אר אנ |
| Workflows > CA Datacom Core V15.1- Post SMPE workfl<br>Properties for Workflow Step 3. Update Io | d modules with installation speci            | fic include modules          |       | Settings   He | de de |
| General Details Dependencies Notes Step notes                                                    | Perform Status Input Variables               | Feedback                     |       |               | 16    |
| Actions *                                                                                        |                                              |                              |       | Search        |       |
| \$↔ No filter applied                                                                            |                                              |                              |       |               |       |
| Notes<br>Filter                                                                                  | User ID Date and Filter                      | Time (GMT) IP Address        |       |               |       |
|                                                                                                  |                                              | There is no data to display. |       |               |       |
| Total: o Selected: o                                                                             |                                              |                              |       |               |       |
| Refresh Last refresh: Aug 9, 2022, 10:05:                                                        | 8 AM local time (Aug 9, 2022, 3 05 18 PM GM  |                              |       |               |       |
|                                                                                                  | 8 AM local time (Aug 9, 2022, 3 05 18 PM GMT |                              |       |               |       |

Here is the 'Notes' properties that describe Workflow step Actions that may be required. For this step there are no notes.

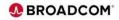

|                                                                                  | mvvvv22.lvvvvvvvv.net/44/zosmf/                                                                                                    | Q É ☆ :                                                                  |
|----------------------------------------------------------------------------------|----------------------------------------------------------------------------------------------------|--------------------------------------------------------------------------|
|                                                                                  | Workflows                                                                                                    | - a × p>                                                                 |
| Properties for Workflow S                                                        | 11-Post SMPE workflow + 3. Update load modules with installation specific include modules     ap 3. Update load modules with installation specific include modules     dencies Notes Perform Status Input Variables Feedback                                                                                                    | Settings   Help elp                                                      |
| Review Instructions<br>Create JOB statement<br>Review JCL<br>Submit and Save JCL | Review Instructions<br>To proceed with the guided path through creating and submitting the JCL on MINIPLEX.DDDD_001, click Next. Or, you of<br>Instructions below are compare. Then, click Finish to mark the step complete.                                                                                                    | can choose to bypass this step. If so, first review and confirm that the |
|                                                                                  | Instructions:<br>When this step is submitted, it will cause SMP/E to relink any load modules with site-specific implicitly-included modules.<br>there LMOD stmty (and therefore use the automatic library call option to implicitly include modules from a specified library).<br>This step may be rerun as many times as necessary without having to do any clean-up work first. | This step will relink load modules that have a CALLUBS suberity let in   |
|                                                                                  |                                                                                                    |                                                                          |

Here is the 'Perform' properties that specify the four Perform steps.

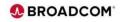

| < → C ↔                                                                                                    | mvvv22.hvvvvvvv.net/444/zosmf/                                                                                                    | @ @ ☆              |
|----------------------------------------------------------------------------------------------------|----------------------------------------------------------------------------------------------------|--------------------|
|                                                                                                    | Workflows                                                                                                    | - a × a            |
|                                                                                                    | 15.1-Post SMPE workflow > 3. Update load modules with installation specific include modules<br>Step 3. Update load modules with installation specific include modules       | Settings   Help et |
| General Details Depe                                                                                              | ndencies Notes Perform Status Input Variables Feedback                                                                                                    |                    |
| <ul> <li>Review Instructions</li> <li>Create JOB statement<br/>Review JCL</li> <li>Submit and Save JCL</li> </ul> | Create JOB statement<br>Specify the JOB statement to use for this job. You can accept the default or define a new JOB statement.                                            | -                  |
|                                                                                                    | * JOB statement JCLList variables for substitution                                                                                                    |                    |
|                                                                                                    | ///EFICOSIF 208 999900000,CLASS+A,NOTIFY+USER002,HSGCLASS+X,REGION-BH<br>//*<br>//*                                                                                         |                    |
|                                                                                                    | Undo All Changes View Substitutions                                                                                                    |                    |
|                                                                                                    | Apply updates to:<br>All steps in workflow "CA Datacom Core V15.1- Post SMPE workflow",<br>This step: Update load modules with installation specific include modules' only. |                    |
|                                                                                                    | < Back Next> Save Finish Cancel                                                                                                    |                    |
| Close                                                                                                    |                                                                                                    |                    |
| # 💷 🗂 🗷                                                                                                    |                                                                                                    | user001 * 🛄 🔍 🚍 📼  |

Review the Job Statement and update as required, then click 'Next' to proceed.

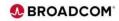

|                                                                                     | Workflows                                                                                                    | - = × • ×           |
|-------------------------------------------------------------------------------------|----------------------------------------------------------------------------------------------------|---------------------|
|                                                                                     | 15.1- Post SMPE workflow > 3. Update load modules with installation specific include modules                                                                                                    | Settings   Help elp |
| Contraction of Contract                                                             | Step 3. Update load modules with installation specific include modules ndencies Notes Perform Status Input Variables Feedback                                                                                                    |                     |
| Review Instructions     Create JOB statement     Review JCL     Submit and Save JCL | Review JCL<br>Review the generated JCL, then click Next to proceed. Optionally, you can edit the JCL. To do so, click the Edit JCL button.                                                                                                    |                     |
|                                                                                     | //ACT25HF JOB 118100000,CLASS-A,NOTIFY-BBEEBED,HSGCLASS-A,BEGION-01<br>//*<br>//*<br>//* SUBARMI SYSAFF-ODDD<br>//* Secure SWY/E to relia. load module<br>//* Stere Ext Pol-calings,<br>// Stere Ext Pol-calings,<br>// Stere |                     |
|                                                                                     |                                                                                                    |                     |

Review the JCL and update as required, then click 'Next' to proceed.

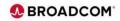

|                                                                                                    | Workflows                                                                                                    | - = × i ×           |
|----------------------------------------------------------------------------------------------------|----------------------------------------------------------------------------------------------------|---------------------|
| Properties for Workflow S                                                                                      | 15 1 - Post SMPE wonflow  3. Update load modules with installation specific include modules<br>Step 3. Update load modules with installation specific include modules                                                                                                    | Settings   Help elp |
| General Detais Depa<br>✓ Review Instructions<br>✓ Create JOB statement<br>✓ Preview JOE<br>Submit and Save JCL | Motes     Perform     Status     Input Variables     Feetback       Submit and Save JCL     Select whether to submit the JCL or save it, and then cick Fields.       Submit JCL     Save JCL       Submit JCL     Save JCL       Submit JCL     Save JCL       Submit JCL     Save JCL       Submit JCL     Save JCL       Submit JCL     Save JCL       Submit JCL     Save JCL       Submit Status     Submit and save it in the same including the file name:       DIOS data set. Specify an existing data set, including the file name:     Submit and save it in not cataloged;       Values serial (if the data set is not cataloged;     Restore Default Location        Serve     Finish         Serve     Finish |                     |
| Close                                                                                                    |                                                                                                    | user001 ^ 📳 🔍 🗮 📼   |

The JCL can optionally be saved to a z/OS Unix file or a z/OS dataset by checking on 'Save JCL' and specifying the location. To submit the JCL, check 'Submit JCL' and click 'Finish'.

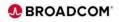

| Nonflows > CA Datacom Core V15 1- Post SMPE wonflow > 3. Update load modules with installation<br>roperties for Workflow Step 3. Update load modules with installation<br>General Details Dependencies Notes Perform Status Input W |                                            | Settings   Help   |
|----------------------------------------------------------------------------------------------------|--------------------------------------------|-------------------|
| Properties for Workflow Step 3. Update load modules with installation                                                                                                    |                                            | Settings   Help e |
|                                                                                                    |                                            |                   |
| General Details Dependencies Notes Perform Status Input W                                                                                                    | specific filcitude filodules               |                   |
|                                                                                                    | lables Feedback                            |                   |
| Name: ID: Class: Type: Status: Return code:<br>ACFZOSMF JOB06123 A JOB ACTIVE CC 0000                                                                                                    |                                            |                   |
| JESMSGLG JESJCL JESYSMSG SYSPRINT SYSTSPRT SMPR                                                                                                    | PT SMPOUT                                  |                   |
| DD name: Step name: Procedure step name: Dataset ID: Class: F<br>JESMSGLG JES2 X 1                                                                                                    | ecord count.                               |                   |
|                                                                                                    |                                            |                   |
| Output (1.073KB of 1.073KB shown)                                                                                                    | NODE HVSDDDD                               |                   |
| 0                                                                                                    |                                            |                   |
| 10.02.36 JOB06122 TUESDAY, 09 AUG 2022<br>10.02.36 JOB06122 \$HASP373 ACFZOSHF STARTED - INIT 1 - CLASS A                                                                                                    | - SYS DDDD                                 |                   |
| 10.02.36 JOB06122 ACF9CCCD USERID USER001 IS ASSIGNED TO THIS JO                                                                                                    | - ACFZOSMF                                 |                   |
| 10.02.36 30806122 ACF99900 ACF2 LOGGING-12,11,USER001,,IE8GENER,N,<br>10.02.36 30806122 IEF403I ACFZOSMF - STARTED - TIME=10.02.36                                                                                                  | A                                          |                   |
| 10.02.36 30806122 ACF99900 ACF2 LOGGING-04,00,USER001,DDDD28,SY52                                                                                                    | 221.T100236.RA000.ACFZOSMF.SYSEXEC.H01,N/A |                   |
| 10.02.36 30806122 ACF99900 ACF2 LOGGING-04,02,USER001,TSODD1,DDDD                                                                                                    | .PORTPKG.DCM151.GA.CSI,N/A                 |                   |
| 10.02.36 30806122 ACF99900 ACF2 LOGGING-04,02,USER001,,DDDDD.PORTH<br>10.02.37 30806122 IEF404I ACFZ05MF - ENDED - TIME=10.02.37                                                                                                    | KG.DCM151.GA.CSI,N/A                       |                   |
| 10.02.37 30806122 \$HASP395 ACFZOSMF ENDED - RC=0000                                                                                                    |                                            |                   |
| 0 JES2 JOB STATISTICS<br>- 09 AUG 2022 JOB EXECUTION DATE                                                                                                    |                                            |                   |
| - 129 CARDS READ                                                                                                    |                                            |                   |
| - 220 SYSOUT PRINT RECORDS                                                                                                    |                                            |                   |
| O SYSOUT PUNCH RECORDS     18 SYSOUT SPOOL KEYTES                                                                                                    |                                            |                   |
| - 0.00 MINUTES EXECUTION TIME                                                                                                    |                                            |                   |
| <ul> <li>18 SYSOUT SPOOL KBYTES</li> </ul>                                                                                                    |                                            |                   |
| Refresh Last refresh: Aug 9, 2022, 10:02:41 AM local time (Aug 9, 2022, 3:02:41                                                                                                    | PM GMT)                                    |                   |
|                                                                                                    |                                            |                   |
| Close 🛑                                                                                                    |                                            |                   |
|                                                                                                    |                                            |                   |

After submitting the job wait until the job completes and the Status is updated with the completion code. Click 'Refresh' to update the Status.

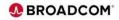

|      | ⇒ C ∆                                      |               | mvwv22.lvvvvvvv.net:444/zosmf/                                                                                  |                                 |                     |                 | _                       | 0  |                     | _                  |          |
|------|--------------------------------------------|---------------|----------------------------------------------------------------------------------------------------|---------------------------------|---------------------|-----------------|-------------------------|----|---------------------|--------------------|----------|
|      |                                            |               |                                                                                                    | Wor                             | kflows              |                 |                         |    |                     | -                  | ox >>    |
| Work | flows > CA Datacom                         | Core V15.1-   | Post SMPE workflow                                                                                              |                                 |                     |                 |                         |    |                     | Settings   I       | Help elp |
| CA   | Datacom Core \                             | V15.1- Pos    | t SMPE workflow                                                                                                 |                                 |                     |                 |                         |    |                     |                    |          |
|      |                                            |               |                                                                                                    |                                 |                     |                 |                         |    |                     | 🖲 Notes   Hit      | story    |
| ⇒ Vi | forkflow Details                           |               |                                                                                                    |                                 |                     |                 |                         |    |                     |                    | - 6      |
| Wo   | rkflow Steps                               |               |                                                                                                    |                                 |                     |                 |                         |    |                     |                    |          |
| 1    | Actions *                                  |               |                                                                                                    |                                 |                     |                 |                         |    | Search 🗌            | All step content 🤶 |          |
|      | No filter applied                          | đ             |                                                                                                    |                                 |                     |                 |                         |    |                     |                    |          |
|      | State<br>Filter                            | No.<br>Filter | Title<br>Filter                                                                                                 | CalledWorkflow<br>Filter        | Automated<br>Filter | Owner<br>Filter | Skill Categor<br>Filter | n, | Assignees<br>Filter |                    |          |
|      | ✓ Complete                                 | 1             | Define Software Instance Variables                                                                              |                                 | No                  | user001         | JCL, REXX               |    | user001             |                    |          |
|      | Complete                                   | 2             | Generate and submit the JCL to update<br>the SMP/E DSNAMEs                                                      |                                 | No                  | user001         | JCL, SMP/E              |    | user001             |                    |          |
| 2    | ✓ Complete                                 | 3             | Update load modules with installation<br>specific include modules                                               |                                 | Yes                 | user001         | JCL, SMP/E              |    | user001             |                    |          |
|      |                                            |               |                                                                                                    |                                 |                     |                 |                         |    |                     |                    |          |
|      |                                            |               |                                                                                                    |                                 |                     |                 |                         |    |                     |                    |          |
| P    | stal' o Solantarl' 1                       |               |                                                                                                    |                                 | ¢                   |                 |                         |    |                     |                    |          |
|      | stal: 3 Selected: 1                        |               | there is a second second second second second second second second second second second second second second se |                                 |                     |                 |                         |    | _                   |                    |          |
|      | otal: 3 Selected: 1<br>Return to Workflowe | 5 🛑 R         | efresh Last refresh: Aug 9, 2022, 11.22                                                                         | 127 AM local time (Aug 9, 2022. |                     |                 |                         |    | _                   |                    |          |
|      | Return to Workflown                        |               | efresh Last refresh: Aug 9, 2022, 11.22                                                                         | 127 AM local time (Aug 9, 2022, |                     |                 | _                       |    | _                   | Q =                |          |

After getting complete code 00 for all three Post SMPE workflow steps, click 'Return to Workflows' to proceed to the next Workflow.

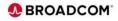

| ÷   | → C Ó                                        | mvvvv22.lvvvvvvvv.net:444/zosmf/                                                                        |                   |                      |                    |                 |                     | Q. (2)     |                  | 1        |
|-----|----------------------------------------------|----------------------------------------------------------------------------------------------------|-------------------|----------------------|--------------------|-----------------|---------------------|------------|------------------|----------|
|     |                                              | <u> </u>                                                                                                |                   |                      | Workflows          |                 |                     |            |                  | - 🗆 🗆 🗆  |
|     | plifies tasks through guided step            | -based workflows, and provides administrative                                                           | functions for     | r assigning workflow | v responsibilities | and tracking p  | rogress.            |            | Settings         | Help elp |
| A   | ctions - 💽 Active -                          |                                                                                                    |                   |                      |                    |                 |                     |            | Sea              | irch     |
| 2   | + 1 of 4 items shown. Clear 1                | filter                                                                                                  |                   |                      |                    |                 |                     |            |                  |          |
|     | Workflow Name<br>Filter                      | Description<br>Filter                                                                                   | Version<br>Filter | Vendor<br>Filter     | Access<br>Filter   | Owner<br>Filter | System<br>Filter    | Status     | Percent Complete |          |
|     | CA Datacom Core V15.1- Post<br>SMPE workflow | Post deployment workflow to update data set<br>and path name DDDEFs in the CSI of a<br>portable package | 1.0               | Broadcom             | @ Public           | user001         | MINIPLEX. DDDD_001. | V Complete | 100%             | -        |
|     |                                              |                                                                                                    |                   |                      |                    |                 |                     |            |                  |          |
|     |                                              |                                                                                                    |                   |                      |                    |                 |                     |            |                  |          |
|     |                                              | 1                                                                                                    |                   |                      |                    |                 |                     |            |                  |          |
| Tot |                                              | <                                                                                                    | 022. 4 28 48      | PM GMT)              |                    |                 |                     |            |                  |          |

Note the Post SMPE Workflow 'Percent Complete' 100%, click the 'X' to close this Workflow window and proceed to the next Workflow.

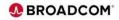

| Software Management * Deployment So Deployment Checklist * Perform Workflows       Help         Perform Workflows       Its is incommended that you goes and complete all the workflows in sequential order before you proceed to the next step in the deployment checklist.       Verstrature Checklist * Perform       Verstrature Checklist * Deployment Software       Verstrature Checklist * Deployment Checklist * Deployment Checklist.       Verstrature Checklist * Deployment Software       Verstrature Checklist * Deployment Checklist * Deployment Checklist.         Verstrature Checklist * Deployment Software       Verstrature Checklist * Deployment Software       Verstrature Checklist * Deployment Checklist.       Verstrature Checklist * Deployment Checklist * Deployment Checklist.       Verstrature Checklist * Deployment Checklist * Deployment Checklist.       Verstrature Checklist * Deployment Checklist * Deployment Checklist * Deployment Checklist * Deployment Checklist.       Verstrature Checklist * Deployment Checklist * Deployment Checklist.       Verstrature Checklist * Deployment Checklist * Deployment Checklist * Deployment Checklist.       Verstrature Checklist * Deployment Checklist * Deployment Checklist.         2       Checklist * Deployment Checklist * Deployment Checklist * Deploy                                                                                                    |                           |                                                 |                                               |                    | Soft                       | ware Management                   |                  |                 |  | - 0  |
|----------------------------------------------------------------------------------------------------|---------------------------|-------------------------------------------------|-----------------------------------------------|--------------------|----------------------------|-----------------------------------|------------------|-----------------|--|------|
| Perform Workflows       It is incommended that you open and complete all the workflows in sequential order before you proceed to the next step in the deployment checkists:       Violation Cell       XoftSter "paine"       XoftSter "paine"       XoftSter "paine"       Percent Complete       System       Percent Complete       System       Percent Complete       System       Percent Complete       System       Complete       Percent Complete       Percent Complete       System       Percent Complete       System       Percent Complete       System       Percent Complete       System       Percent Complete       Percent Complete       Percent Complete       Percent Complete       Percent Complete       Percent Complete       Percent Complete       Percent Complete       Percent Complete       Percent Complete       Percent Complete                                                                                                    | Collupia Maga             | and a Decimente                                 | > Deployment Charitist > De                   | atom Workflows     |                            |                                   |                  |                 |  | Hale |
| sequence     Name     Description     Messages     Solumn     Percent Complete     System     Patter       Sequence     V15 Feat SMPE     Volding     Complete     Image     Double     Messages       2     Detacom DB Base instati     Column     Column     Column     Column     Column                                                                                                    |                           |                                                 | <ul> <li>Deployment Checklist + Pe</li> </ul> | morm worknows.     |                            |                                   |                  |                 |  | Hep  |
| Actions *           > No filter applied         Description         Messages<br>Filter         Percent Complete         System         Percent Complete         System         Percent Complete         System         Complete         Complete         System         Complete         System         Complete         System         Complete         System         Complete         System         Complete         Complete         System         Complete         Complete         System         Complete         Complete                                                                                                    |                           |                                                 | mplete all the workflows in seq               | uential order befo | re you proceed to the next | step in the deployment checklist. |                  |                 |  |      |
| Solution constrained         Description         Messages         Status         Percent Complete         System         Owner           Solution Constrained         Patrix         Patrix         Patrix         Patrix         Percent Complete         System         Patrix           1         C. Catation Constraine         Visit - Percisit SMPE Vivolifov         Complete         Description         Description           2         Datacom DB Base Instati         Constrained         Description         Description         Description                                                                                                    | Workflow Defin            | ition Files                                     |                                               |                    |                            |                                   |                  |                 |  |      |
| Sequence<br>Fabre         Name<br>Fabre         Description<br>Fabre         Messages<br>Fabre         Status<br>Fabre         Percent Complete<br>Fabre         System<br>Fabre         Dumor<br>Fabre           1         C. Obstom Ces<br>V15 - Ped Staffe         Pod SMPE VroutRow         Complete         Imma         00000.841         user001           2         Datacom DB Base feast         Datacom DB Base feast         Description         0%         Imma                                                                                                    | Actions *                 |                                                 |                                               |                    |                            |                                   |                  |                 |  |      |
| Rair     Filter     Filter     Filter     Filter     Filter       1     CA Datacom DB Base<br>voltifice     Post SAPE Vouldow<br>voltifice     Image: Complete     Image: Complete     Image: Complete       2     Datacom DB Base Install     Image: Complete     Image: Complete     Image: Complete     Image: Complete                                                                                                    | \$⇔ Nofili                | ter applied                                     |                                               |                    |                            |                                   |                  |                 |  |      |
| V151 - Post SMPE                                                                                                    | Sequence<br>Filter        | Name<br>Filter                                  | Description<br>Filter                         | Messages<br>Filter | Status<br>Filter           | Percent Complete                  | System<br>Filter | Owner<br>Filter |  |      |
| Testal Control Control | 1                         | CA Datacom Core<br>V15.1- Post SMPE<br>workflow | Post SMPE Workflow                            |                    | Complete                   | 100%                              | DDDD_001         | user001         |  |      |
| 3     Datacom DB Upgrade     Datacom DB Upgrade                                                                                                    | 2                         | Datacom DB Base 🔶                               | Datacom DB Base Install                       |                    |                            | 0%                                |                  |                 |  |      |
|                                                                                                    |                           |                                                 |                                               |                    |                            |                                   |                  |                 |  |      |
| Total: 2 Selected: o                                                                                                    | 3                         | Datacom DB Upgrade                              | Datacom DB Upgrade                            |                    |                            | 0%                                |                  |                 |  |      |
|                                                                                                    | Total: 3 Selec            | ted: o                                          |                                               |                    |                            | 0%<br>                            |                  |                 |  |      |
| Refresh Last refresh: Aug 9, 2022, 11 30-25 AM local time (Aug 9, 2022, 4 30-25 PM GMT) Close                                                                                                    | Total: 3 Selec<br>Refrest | ted: 0<br>Last refresh: Aug                     |                                               | e (Aug 9, 2022, 4  | 30 25 PM GMT)              | 0%                                |                  |                 |  |      |

Click on the Workflow 'Datacom DB Base Install' and follow the same process as Workflow 1. Since the Workflow steps are similar for Workflow steps 2 and 3 we will not repeat the steps for this presentation.

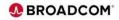

|                            | Û                                               |                                  |                     | Soft                       | ware Management                   |                  |         | 论女 |  | -0   |
|----------------------------|-------------------------------------------------|----------------------------------|---------------------|----------------------------|-----------------------------------|------------------|---------|----|--|------|
|                            |                                                 |                                  |                     | 3011                       | na e roangentent                  |                  |         |    |  |      |
| Software Mana<br>Perform W |                                                 | s > Deployment Checklist > Pe    | erform Workflows    |                            |                                   |                  |         |    |  | Help |
|                            |                                                 | omolete all the workflows in ser | wantial order hefor | to you proceed to the part | step in the deployment checklist. |                  |         |    |  |      |
| Workflow Defin             |                                                 |                                  |                     |                            |                                   |                  |         |    |  |      |
| Actions *                  |                                                 |                                  |                     |                            |                                   |                  |         |    |  |      |
| *→ No filt                 | er applied                                      |                                  |                     |                            |                                   |                  |         |    |  |      |
|                            |                                                 | Description                      | Messages            |                            | Percent Complete                  |                  | Owner   |    |  |      |
| Sequence     Filter        | Filter                                          | Filter                           | Filter              | Status<br>Filter           | Percent Complete                  | System<br>Filter | Filter  |    |  |      |
| 1                          | CA Datacom Core<br>V15.1- Post SMPE<br>workflow | Post SMPE Workflow               |                     | Complete                   | 100%                              | DDDD_001         | user001 |    |  |      |
| 2                          | Datacom DB Base<br>Install                      | Datacom DB Base Install          |                     | Complete                   | 100%                              | DDDD_001         | user001 |    |  |      |
| D 3                        | Datacom DE Upgrade                              | atacom DB Upgrade                |                     |                            | 0%                                |                  |         |    |  |      |
|                            |                                                 | g 9, 2022, 11:32:48 AM local tim | te (Aug 9, 2022, 4  | 32.48 PM GMT)              |                                   |                  |         |    |  |      |
| Total: 3 Select            | Last refresh: Au                                |                                  |                     |                            |                                   |                  |         |    |  |      |

After completing the Workflow 'Datacom DB Base Install', click on 'Datacom DB Upgrade' and follow the same process as Workflow 1 and 2. Since the Workflow steps are similar for Workflow steps 2 and 3 we will not repeat the steps for this presentation.

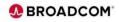

|   |                           |                                                 |                                  |                    | Soft                         | vare Management                  |                  |                 | <br>6 \$ |  | - 0  |
|---|---------------------------|-------------------------------------------------|----------------------------------|--------------------|------------------------------|----------------------------------|------------------|-----------------|----------|--|------|
|   |                           |                                                 |                                  |                    |                              |                                  |                  |                 |          |  |      |
|   | rform Wo                  |                                                 | Deployment Checklist      Pe     | PTORM WORKTOWS     |                              |                                  |                  |                 |          |  | Help |
|   |                           |                                                 | omplete all the workflows in seq | uential order befo | re you proceed to the next : | tep in the deployment checklist. |                  |                 |          |  |      |
|   | kflow Definiti            |                                                 |                                  |                    |                              |                                  |                  |                 |          |  |      |
|   | ctions *                  |                                                 |                                  |                    |                              |                                  |                  |                 |          |  |      |
|   | No filter                 | r applied                                       |                                  |                    |                              |                                  |                  |                 |          |  |      |
|   | Sequence                  | Name                                            | Description                      | Messages           | Status                       | Percent Complete                 | System           | Owner           |          |  |      |
|   | Sequence<br>Filter        | Filter                                          | Filter                           | Filter             | Status<br>Filter             | recent comprese                  | System<br>Filter | Owner<br>Filter |          |  |      |
|   | 1                         | CA Datacom Core<br>V15.1- Post SMPE<br>workflow | Post SMPE Workflow               |                    | Complete                     | 100%                             | D000_001         | user001         |          |  |      |
|   | 2                         | Datacom DB Base<br>Install                      | Datacom DB Base Install          |                    | Complete                     | 100%                             | DDDD_001         | user001         |          |  |      |
|   | 3                         | Detecom DB Upgrade                              | Datacom DB Upgrade               |                    | Complete                     | 100%                             | D0000_001        |                 |          |  |      |
|   |                           |                                                 |                                  |                    |                              |                                  |                  |                 |          |  |      |
| 7 | tal: 3 Selecte<br>Refresh |                                                 | 9 9. 2022, 11:32-48 AM local tim | e (Aug 9, 2022, 4  | 32:48 PM GMT)                |                                  |                  |                 |          |  |      |

After all three Workflows have been completed, click on 'Close' to continue with the Deployment steps.

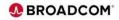

|                                                                 |                                                  |                        | 6. fr                           |                       |                          |                     | Q. (c) | ~ |       |
|-----------------------------------------------------------------|--------------------------------------------------|------------------------|---------------------------------|-----------------------|--------------------------|---------------------|--------|---|-------|
|                                                                 |                                                  |                        | Software Mana                   | agement               |                          |                     |        |   | - 🗆 × |
|                                                                 | Deployments > Deployment Checklist > 5           | Specify Target Softwa  | re Instance Properties          |                       |                          |                     |        |   | Help  |
|                                                                 | ftware Instance Properties                       |                        |                                 |                       |                          |                     |        |   |       |
| <ul> <li>Target software instand</li> <li>DCM151_DCM</li> </ul> | ce name:                                         |                        |                                 |                       |                          |                     |        |   |       |
|                                                                 |                                                  |                        |                                 |                       |                          |                     |        |   |       |
| CA Datacom Core V1                                              | 56 characters, currently 21 characters)<br>5 · 1 |                        |                                 |                       |                          |                     |        |   |       |
|                                                                 |                                                  |                        |                                 |                       |                          |                     |        |   |       |
|                                                                 |                                                  |                        |                                 |                       |                          |                     |        |   |       |
| Categories                                                      |                                                  |                        |                                 |                       |                          |                     |        |   |       |
| Actions *                                                       |                                                  |                        |                                 |                       |                          |                     |        |   |       |
| > 1 of 3 items show                                             | en. Clear filter                                 |                        |                                 |                       |                          |                     |        |   |       |
|                                                                 |                                                  |                        |                                 |                       |                          |                     |        |   |       |
| Pitter                                                          | Description<br>Filter                            | Activity<br>Filter     | Last Modified (Local)<br>Filter | Modified By<br>Filter | Locked (Local)<br>Filter | Locked By<br>Filter |        |   |       |
| D000_LVL1                                                       | mainframe products maintained<br>on DDDD         |                        | Jun 20, 2022, 1:51:51 PM        | EEEE02                |                          |                     |        |   |       |
|                                                                 | on DDDD                                          |                        |                                 |                       |                          |                     |        |   |       |
|                                                                 |                                                  |                        |                                 |                       |                          |                     |        |   |       |
|                                                                 |                                                  |                        |                                 |                       |                          |                     |        |   |       |
|                                                                 |                                                  |                        |                                 |                       |                          |                     |        |   |       |
|                                                                 |                                                  |                        |                                 |                       |                          |                     |        |   |       |
|                                                                 |                                                  |                        |                                 |                       |                          |                     |        |   |       |
| Total: 1 Selected: 1                                            |                                                  |                        |                                 |                       |                          |                     |        |   |       |
|                                                                 | ast refresh: Aug 9, 2022, 11:40:26 AM local ti   | me (Aug 9, 2022, 4:4   | 0.26 PM GMT)                    |                       |                          |                     |        |   |       |
|                                                                 | 001101001. Pag 9, 2022, 11.49.20 Pan Mole 0      | ine (ring o, sous, 4.4 | v.zvr m Gmr)                    |                       |                          |                     |        |   |       |
|                                                                 | A                                                |                        |                                 |                       |                          |                     |        |   |       |
| ок 🛑                                                            | Cancel                                           |                        |                                 |                       |                          |                     |        |   |       |

The last step is to review and update the 'Target Software Instance Properties', review and update the 'instance name' and description as needed. Optionally select a predefined 'Category' for this product instance or Click 'Action' and then 'New' to create a new category.

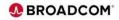

|                       | Software Management                                                                                              | - = × *                             |
|-----------------------|----------------------------------------------------------------------------------------------------|-------------------------------------|
| Software N            | lanagement > Deployments > Deployment Checklist                                                                  | Help                                |
| Deployn               | nent Checklist                                                                                                   |                                     |
| • Message             | is 🔇 0 🧘 0 🔢 3                                                                                                   | Close All                           |
| 1 T                   | he product, feature, and FMID information for software instance "DCM151_DCM" on system "DE28_001" was retrieved. | IZUD164I Aug 9, 2022, 11:43:09 AM × |
| 1 D                   | eployment "Datacom_DB" is complete.                                                                              | IZUD155I Aug 9, 2022, 11:43:07 AM × |
| 11 T                  | rget software instance "DCM151_DCM" was added or updated.                                                        | IZUD154I Aug 9, 2022, 11:43:07 AM × |
| Checklist<br>Progress |                                                                                                    |                                     |
|                       | Step<br>Specify the properties for this deployment.                                                              |                                     |
| 0                     | Specing are properties for this deployment.<br>Select the software to deploy.                                    |                                     |
| 0                     | Select the objective for this deployment.                                                                        |                                     |
| 0                     | Check for missing SYSMODs.<br>• View missing SYSMODs reports.                                                    |                                     |
| Ø                     | Configure this deployment.                                                                                       |                                     |
| 0                     | Define the job settings. z/OSMF creates the deployment summary and jobs. View the deployment summary.            |                                     |
| 0                     | Submit deployment jobs.                                                                                          |                                     |
| 0                     | Perform workflows.                                                                                               |                                     |
| Ø                     | Specify the properties for the target software instance.                                                         |                                     |
| Ck                    | ne 🔶                                                                                                    |                                     |

After all of the 'Deployment Checklist' steps have been completed, click on 'Close' to complete the Deployment.

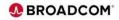

|    | ) C ()                         |                                        |                    |                        | Softwar                   | e Management            |                                       |                            | @ 년 ☆                            |                         | - 0     |
|----|--------------------------------|----------------------------------------|--------------------|------------------------|---------------------------|-------------------------|---------------------------------------|----------------------------|----------------------------------|-------------------------|---------|
|    | ftware Management              | - Decisyments                          |                    |                        |                           |                         |                                       |                            |                                  |                         | н       |
|    | eployments                     | <ul> <li>Deployments</li> </ul>        |                    |                        |                           |                         |                                       |                            |                                  |                         |         |
| To | deploy software, crea          | te a new deployment by selecting Ne    | w or Copy fro      | m the Actions i        | menu.                     |                         |                                       |                            |                                  |                         |         |
|    |                                |                                        |                    |                        |                           |                         |                                       |                            |                                  | Switc                   | h To: • |
| -  | Actions *                      |                                        |                    |                        |                           |                         |                                       |                            |                                  |                         |         |
|    | 3 → 1 of 5 items show          | um. Clear filter                       |                    |                        |                           |                         |                                       |                            |                                  |                         |         |
| ~  | Name<br>Filter                 | Description<br>Filter                  | Activity<br>Filter | Categories<br>Filter   | Source Software<br>Filter | Source System<br>Filter | Target Software<br>Instance<br>Filter | Target<br>System<br>Filter | Target Global Zone CSI<br>Filter | Copy<br>DLIBs<br>Filter |         |
| V  | Datacom_D8                     | z/OSMF Datacom DB 15.1 Install         | Completed          |                        | O DCM151_DCM              | DDDD_001                | DCM151_DCM                            | DDDD_001                   | SSSSS PORTPKG.DCM151.GA.C        | Yes                     |         |
|    |                                |                                        |                    |                        |                           |                         |                                       |                            |                                  |                         |         |
| T  | otal: 1 Selected: 1<br>Refresh | .ast refresh: Aug 9, 2022, 11:43:58 A3 | I local time (A    | ug 9, 2022, 4 <i>4</i> | 43.58 PM GMT)             |                         |                                       |                            |                                  |                         |         |

This 'Deployments' displays show the successful completion of the Datacom DB deployment.

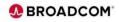

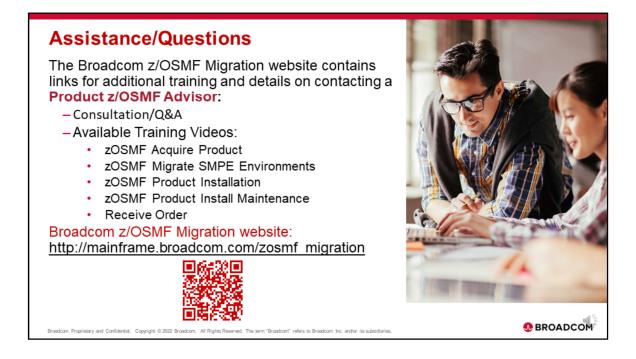

For additional training and details on contacting a Product z/OSMF Advisor please use the link or Q code to access the z/OSMF Migration website.

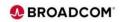

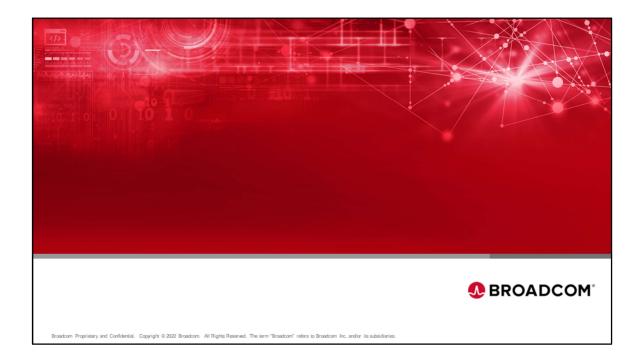

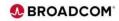